## **BAB V**

## **IMPLEMENTASI DAN PENGUJIAN SISTEM**

### **5.1 HASIL IMPLEMETASI**

Di tahap ini penulis mengimplementasikan hasil rancangan yang telah dibuat pada tahap sebelumnya. Implementasi ini merupakan proses yang menerjemahkan rancangan menjadi sebuah *output* yaitu berupa "Perancangan Sistem Informasi Pembayaran Pajak Bahan Bakar Kendaraan Bermotor Pada Badan Pengelola Keuangan Dan Pendapatan Daerah Provinsi Jambi".

#### **5.1.1 Implementasi Tampilan** *Output*

Implementasi tampilan *output* ini merupakan tampilan dari hasil rancangan *output* program sebelumnya. Adapun bentuk dari tampilan *output*nya sebagai berikut :

#### **5.1.1.1 Implementasi Tampilan** *Output* **Khusus** *Admin*

Implementasi tampilan *output* khusus *admin* ini merupakan hasil dari rancangan *output* program khusus *admin* sebelumnya.

1. Tampilan Halaman Menu Utama

Tampilan halaman menu utama ini berfungsi untuk menghubungkan *admin* ke sub sistem yang diinginkan. Tampilan halaman menu utama ini merupakan hasil implementasi dari rancangan pada gambar 4.44. Berikut di bawah ini tampilan halaman menu utama pada gambar 5.1.

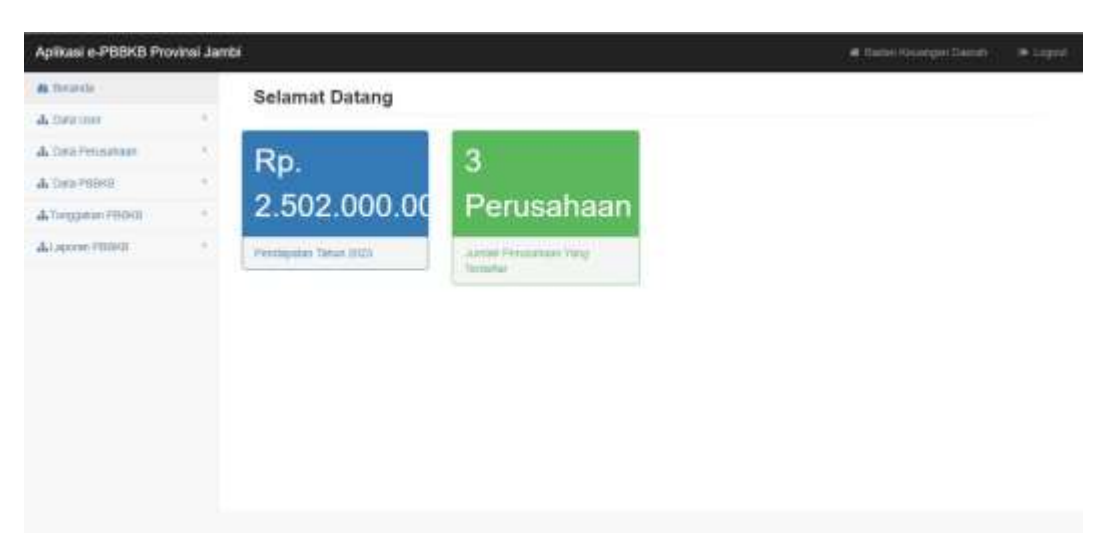

**Gambar 5.1 Tampilan Halaman Menu Utama**

## 2. Tampilan Halaman Mengelola Data *User*

Tampilan halaman mengelola data *user* ini berfungsi untuk admin melihat data – data *user*. Tampilan halaman mengelola data *user* ini merupakan hasil implementasi dari rancangan pada gambar 4.45. Berikut di bawah ini tampilan halaman mengelola data user pada gambar 5.2.

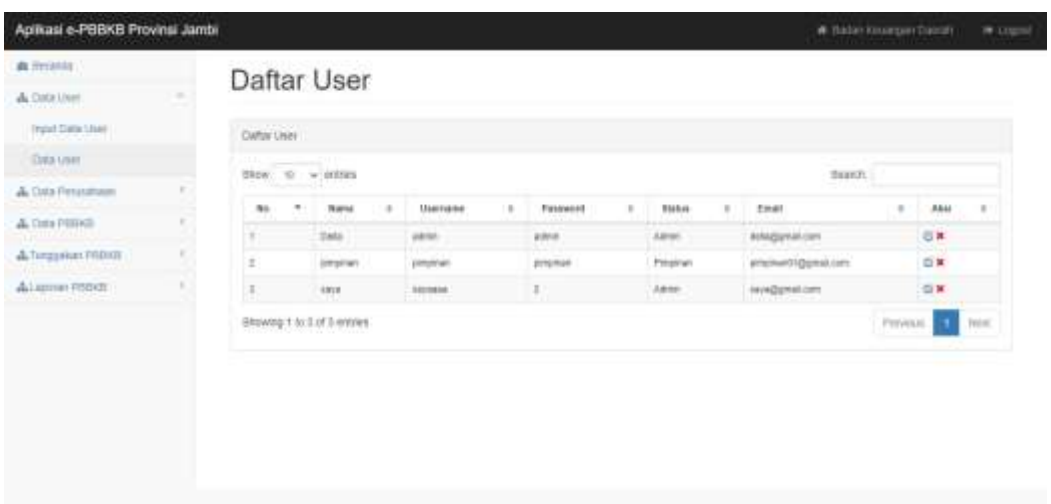

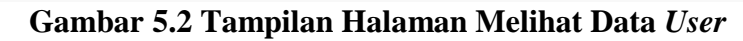

3. Tampilan Halaman Mengelola Data Perusahaan

Tampilan halaman mengelola data perusahaan ini berfungsi untuk *admin* melihat data perusahaan dan mencetak laporan perusahaan. Tampilan halaman mengelola data perusahaan ini merupakan hasil implementasi dari rancangan pada gambar 4.46 – gambar 4.47. Berikut di bawah ini tampilan halaman mengelola data perusahaan pada gambar 5.3 – gambar 5.4.

|                        |                          | Daftar Perusahaan            |                  |                    |                         |                   |                         |                   |
|------------------------|--------------------------|------------------------------|------------------|--------------------|-------------------------|-------------------|-------------------------|-------------------|
| di timonini            |                          |                              |                  |                    |                         |                   |                         |                   |
| A Sala Pensahian       | <b>BCETAK</b>            |                              |                  |                    |                         |                   |                         |                   |
| Ingal Cold Perusahaan: | <b>Dafter Personhaak</b> |                              |                  |                    |                         |                   |                         |                   |
| Day Pensahaan          |                          |                              |                  |                    |                         |                   |                         |                   |
| A Ora PHHSE            |                          | Stow 10 - wiesten            |                  |                    |                         |                   | <b>Jewer</b>            |                   |
| & Turquiture PHROTI    | No. 4                    | Name Pergaminan 0            | No. 391 Wages 11 | Tol: SK Wass : III | AFMPD.<br>$\frac{1}{2}$ | Alamat Perusahaan | Personal : 0            | $Mx = 1$          |
|                        | œ                        | Peterina                     | 300000000000     | 3023-91-01         | <b>SHONDING</b>         | Jam'r.            | Finances                | 自言<br><b>COM</b>  |
| di loporan Pittivili   | x                        | Test                         | SENOVAGINES:     | 3022-13131         | 21414124236             | <b>Janki</b>      | 7M                      | 住業                |
|                        | ò.                       | Nikpe                        | E                | 2023-01-01         | 122244364               | 2442              | $\lambda\lambda\lambda$ | 设置                |
|                        |                          | Ithowing 1:10 3 of 3 ordines |                  |                    |                         |                   | <b>Firstnak</b>         | Hert <sup>-</sup> |

**Gambar 5.3 Tampilan Halaman Melihat Data Perusahaan**

#### Laporan

#### Daftar Perusahaan

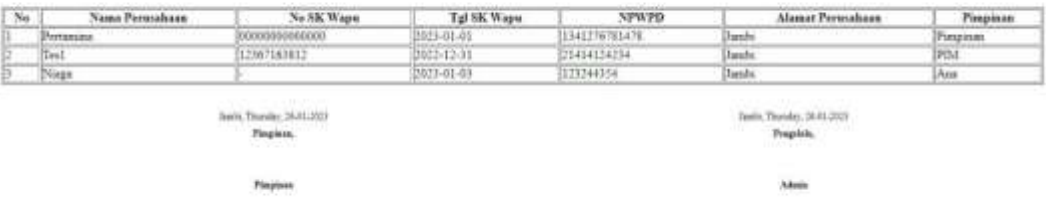

#### **Gambar 5.4 Tampilan Laporan Perusahaan**

#### 4. Tampilan Halaman Mengelola Data PBBKB

Tampilan halaman mengelola data PBBKB ini berfungsi untuk *admin* melihat data – data PBBKB. Tampilan halaman mengelola data PBBKB ini merupakan hasil implementasi dari rancangan pada gambar 4.48. Berikut di bawah ini tampilan halaman mengelola data PBBKB pada gambar 5.5.

| Aplikasi e-PBBKB Provinsi Jambi          |               |                                |                                  |                                                  |                                       |                |                              | at Alecton Houseway Harrow                 | a capid.                     |
|------------------------------------------|---------------|--------------------------------|----------------------------------|--------------------------------------------------|---------------------------------------|----------------|------------------------------|--------------------------------------------|------------------------------|
| <b>A</b> Derarcial                       |               | Daftar PBBKB                   |                                  |                                                  |                                       |                |                              |                                            |                              |
| A forester                               |               |                                |                                  |                                                  |                                       |                |                              |                                            |                              |
| A DES Pensalum                           | Didlig PRINCE |                                |                                  |                                                  |                                       |                |                              |                                            |                              |
| A DEATHING                               |               | Show to winnipeg               |                                  |                                                  |                                       |                | <b>Carl Adams</b><br>Search. |                                            |                              |
| Input Lists (Financia                    |               |                                | <b>Kilder Christian Internet</b> | Can Personal Palace                              |                                       |                |                              |                                            |                              |
| <b>Card PEBKIR</b>                       | No."<br>œ     | Name Percepanan to<br>Peterina | Tel Sayart:<br>2021-01-08        | <b>Bulat Yang Dibayarkan</b> t<br><b>JANUARY</b> | Jacks.<br>BAHAN BARAR LAMYA PERTAINAK | <b>Georgia</b> | Tanuelli<br>3923             | Junet<br>$\rightarrow$<br>Ra 2 000 000 000 | Akyth<br>日期                  |
| & Traggate PB/HB                         | ÷ш            | Tert                           | 2021-01-21                       | JANUARI                                          | GAINATE BANKIN SCULTURE               | <b>BOLAR</b>   | 2003                         | Ra 306 806 800                             | 白米                           |
| $\cdots \cdots \cdots$<br>ALDECON PRINTS | 18            | Naga                           | 2823-05-71                       | JANUARE:                                         | <b>MAINE ENGIN STEAR</b>              | SCLAR          | <b>Image</b>                 | 911/01/09                                  | 信单                           |
|                                          | 14            | Tel:                           | (1014) 25                        | MARIT.                                           | BAHAN BAKAN LAISYA - PERTALITÉ        |                | poor                         | Ra 1.000.008                               | 百算                           |
|                                          |               | Showing 1 to 4 of 4 entries    |                                  |                                                  |                                       |                |                              | Pasalast                                   | <b>WANTED</b><br><b>Next</b> |

**Gambar 5.5 Tampilan Halaman Melihat Data PBBKB**

## 5. Tampilan Halaman Mengelola Data Tunggakan PBBKB

Tampilan halaman mengelola data tunggakan PBBKB ini berfungsi untuk *admin* melihat data tunggakan, melihat *detail* data tunggakan, melihat laporan tunggakan dan mencetak laporan tunggakan. Tampilan halaman mengelola data tunggakan PBBKB ini merupakan hasil implementasi dari rancangan pada gambar 4.49 – gambar 4.52. Berikut di bawah ini tampilan halaman mengelola data tunggakan PBBKB pada gambar 5.6 – gambar 5.9.

| Aplikasi e-PBBKB Provinsi Jambi. |             |                                                 |                   |                       |                            |                  | W. Silecon Advanced Cowsen | $\bullet$ lingest |
|----------------------------------|-------------|-------------------------------------------------|-------------------|-----------------------|----------------------------|------------------|----------------------------|-------------------|
| <b>db</b> Zierancte              |             | Daftar Tunggakan PBBKB                          |                   |                       |                            |                  |                            |                   |
| di Date User                     |             |                                                 |                   |                       |                            |                  |                            |                   |
| ala Data Perusaturan             |             | Date: Tunggalan PSBAB                           |                   |                       |                            |                  |                            |                   |
| & Date POINTS                    |             | There: 10 - w national                          |                   |                       |                            | Scarr®           |                            |                   |
| ala Turkzastran PEGHEL           | $H\alpha$ = | <b>RAGAZINE PROPIN</b><br>Mams Personnature: in | Tel-Pergathate: 0 | /webst Tenggales: 8   | <b>Nikel Fernisonner</b> 4 | Stee Lhang : 0   | <b>Status</b>              | Aksi #            |
| <b><i>DOMCORN</i></b>            |             | <b>Telema</b>                                   | 2822-12-89        | For 1,004 ASE         | Tel: 1 881 000             | $m \times$       | œ                          | 素体板               |
| Perroquium                       |             | Fertemany                                       | 2522-12-03        | Plus dict breck costs | RU. 9.000.000              | FIG. 481 0001000 | $a =$                      | $$ \times Q$      |
| Leposue Turopaker FBIHIT         |             | Sect.                                           | 2823-0133         | Riz 5.000 000         | Fp. E 000.000              | Re II            | CITY                       | SH R.             |
| Allocom PERGE                    |             | Showing 1 to 3 of 3 entries                     |                   |                       |                            |                  | <b>Previous</b>            | <b>Next</b>       |
|                                  |             |                                                 |                   |                       |                            |                  |                            |                   |
|                                  |             |                                                 |                   |                       |                            |                  |                            |                   |
|                                  |             |                                                 |                   |                       |                            |                  |                            |                   |
|                                  |             |                                                 |                   |                       |                            |                  |                            |                   |

**Gambar 5.6 Tampilan Halaman Melihat Data Tunggakan PBBKB**

| <b>B</b> ESSAGE             |      | Daftar Angsuran pbbkb                                        |                  |                |                   |              |                          |                       |                         |
|-----------------------------|------|--------------------------------------------------------------|------------------|----------------|-------------------|--------------|--------------------------|-----------------------|-------------------------|
| dv.Data.Univ                |      |                                                              |                  |                |                   |              |                          |                       |                         |
| de Osta Percentaan          |      | Datar Angsurangesas                                          |                  |                |                   |              |                          |                       |                         |
| d. Dramano.                 |      | Show, 11 w entities                                          |                  |                |                   |              | Sears.                   |                       |                         |
| 4 Turquese FRIRGE           |      | Continued in the Second<br><b>Norse Personnaen II</b><br>nu* | Tol Personnel II | Tull Shower 11 | AVE THIQQUINH III | TEMANT       | <b>NAM PHOTOGRAPHY O</b> | <b>Rational Art C</b> | Aten                    |
| Input Data                  | - 11 | Petates                                                      | 2022-12-01       | 202318112      | Pat 7.000.000     | <b>Lunes</b> | Re: 1.000.090            | Lukas.                | 白耳                      |
| Firstnoon.                  |      |                                                              | <b>Total</b>     |                |                   |              | Kat. Extenual            |                       | Guard                   |
| Laponan Tunggawan Printelli |      | Showing 1 is 1 of 1 extres                                   |                  |                |                   |              |                          | <b>Previous</b>       | Ment.<br>$\blacksquare$ |
| Hillie anotherida           |      |                                                              |                  |                |                   |              |                          |                       |                         |

**Gambar 5.7 Tampilan Halaman Melihat** *Detail* **Data Tunggakan PBBKB**

| Aplikasi e-PBBKB Provinsi Jambi               |                                                        |                             |                              | W Traders Elizabeth Commit- | · Lager          |
|-----------------------------------------------|--------------------------------------------------------|-----------------------------|------------------------------|-----------------------------|------------------|
| <b>B</b> Dearch                               | Daftar Tunggakan PBBKB                                 |                             |                              |                             |                  |
| A their trees                                 |                                                        |                             |                              |                             |                  |
| & Day Pensatuan                               | <b>BEETAK</b>                                          |                             |                              |                             |                  |
| Д. пам генел                                  | Data: Tanggakai PSSk3                                  |                             |                              |                             |                  |
| & hrozew modi<br>Insul Custs                  | Stips: 10 = million                                    |                             |                              | ilearch.                    |                  |
| Periodeman                                    | <b>Hama Pensuaturan</b><br><b>Md</b><br>Tol Ferostesse | Juniel Suppose              | <b>Hilai Pendayanan</b><br>٠ | Siss 1930g                  | <b>Baston II</b> |
| <b>CONTRACTOR</b><br>Laporan Tunggawan PSBHIE | 2003-01-22<br>Tart<br>trust                            | Restaurant<br>Pu 5-500, IEE | Ro 5/88/88<br>Pts. 5-000.000 | Rs it<br>Pault              | ത്ത              |
| All sporan PHHOL                              | Showing 1 to 1 of 1 entrest                            |                             |                              | <b>Hysiolan</b>             | hand.            |
|                                               |                                                        |                             |                              |                             |                  |

**Gambar 5.8 Tampilan Halaman Melihat Laporan Tunggakan PBBKB**

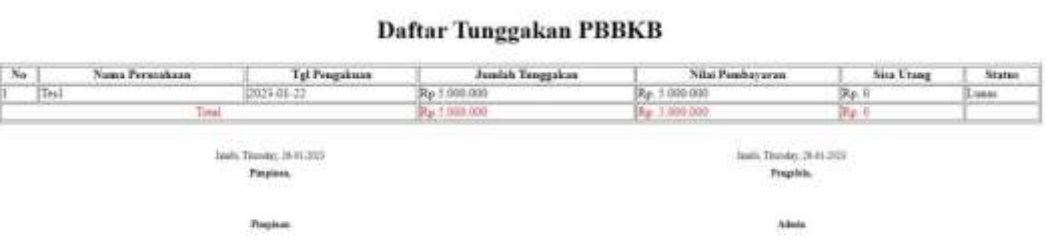

**Gambar 5.9 Tampilan Laporan Tunggakan PBBKB**

#### 6. Tampilan Halaman Mencetak Laporan PBBKB

Tampilan halaman mencetak laporan PBBKB ini berfungsi untuk *admin* mencetak mencetak laporan data PBBKB berdasarkan tanggal dan jenis serta rekap laporan PBBKB berdasarkan tahun. Tampilan halaman mencetak laporan PBBKB ini merupakan hasil implementasi dari rancangan pada gambar 4.53 – gambar 4.58. Berikut di bawah ini tampilan halaman mencetak laporan pada gambar 5.10 – gambar 5.15.

| Apikasi e-PBBKB Provinsi Jambi.                |        |               |                                      |                |                             |                               |              | # Staday Kesangan Glenaft |                         | $=$ Logniz |
|------------------------------------------------|--------|---------------|--------------------------------------|----------------|-----------------------------|-------------------------------|--------------|---------------------------|-------------------------|------------|
| <b>A</b> Ferrett                               |        |               | Daftar pbbkb                         |                |                             |                               |              |                           |                         |            |
| & Data Listr.                                  |        |               |                                      |                |                             |                               |              |                           |                         |            |
| & Date Personness                              | ٠      | <b>Acción</b> |                                      |                |                             |                               |              |                           |                         |            |
| A Dea PRINT                                    | $\sim$ | Datar public  |                                      |                |                             |                               |              |                           |                         |            |
| <b>IFOVE DWA PERTROL</b><br><b>Dria Finniu</b> |        |               | Show to womans.<br><u>Liberature</u> |                |                             |                               |              | meach                     |                         |            |
|                                                |        | $M_0$ =       | Natur Personage - II                 | Till financ. 0 | Ekatot: Yong Dilutparkon: 0 | ٠<br>Jaine                    | Thinking in  | Tallam 0                  | <b>Ambril</b>           | ٠          |
| A Turquelun FRRGT                              |        |               | Petershe                             | 2023 81-06     | <b>JANUARY</b>              | <b>SEARCHE BARARY LADENYA</b> | PERMINAK     | 282                       | Pa. 2. 910, 850-3001    |            |
| ALLASTER PERKEL                                |        |               | Text                                 | 3923-81-21     | <b>SANUARI</b>              | <b>BAINNI BAKAR SISLAR</b>    | 53148        | 3923                      | Re: 500 200.080         |            |
|                                                |        |               | <b>Nick</b>                          | 3823-85-79     | <b>JANUARY</b>              | <b>BAINNEBARK SOLAR</b>       | <b>SOLAR</b> | 3821                      | Rp.2.806.806            |            |
|                                                |        |               | Terr.                                | 3821-64-25     | <b>MART</b>                 | GANANY BARAH LASTYN           | PERIMITE     | 3515                      | <b>Ro 1,800,800</b>     |            |
|                                                |        | <b>BOOM.</b>  |                                      |                |                             |                               |              |                           | Ru 2 NO 900 BW          |            |
|                                                |        |               | Showing 1 to 4 of it writing         |                |                             |                               |              |                           | Previous<br><b>Read</b> |            |
|                                                |        |               |                                      |                |                             |                               |              |                           |                         |            |
|                                                |        |               |                                      |                |                             |                               |              |                           |                         |            |

**Gambar 5.10 Tampilan Halaman Melihat Laporan Data PBBKB Berdasarkan Tanggal**

| Aplikasi e-PBBKB Provinsi Jambi     |   |                |                               |              |                                 |                           |                | <b>A</b> Testa feloman Derrer |                   | <b>Williams</b> |
|-------------------------------------|---|----------------|-------------------------------|--------------|---------------------------------|---------------------------|----------------|-------------------------------|-------------------|-----------------|
| <b>A</b> Generic                    |   |                |                               |              | Daftar pbbkb BAHAN BAKAR LAINYA |                           |                |                               |                   |                 |
| <b>CONTRACTOR</b><br>de Catta Utary |   |                |                               |              |                                 |                           |                |                               |                   |                 |
| <b>A DAI Perishake</b>              |   | <b>ALL TWI</b> |                               |              |                                 |                           |                |                               |                   |                 |
| A Dais Pennis<br>HAVEDAL TEEND      | × | Datar pineb    |                               |              |                                 |                           |                |                               |                   |                 |
| Data Philade                        |   |                | $0000 - 10$ $-$ orders        |              |                                 |                           |                | <b>Search</b>                 |                   |                 |
| A Tenzaker PRINT                    |   | $ma -$         | Name PersonNews 3             | Tal Sever in | <b>Subse Yong Diliweekoe 11</b> | 1. Liberty                | ٠<br>Novissa o | Tahuk o                       | <b>Junior</b>     | $\alpha$        |
|                                     |   | ٠              | Fetermie                      | 3933-9148    | <b>JANUAR</b>                   | DAMA BAKAR LANIM          | FERSIVINA      | 2001                          | Fig.2.080.000.008 |                 |
| ALLANTIN FIELED                     |   | ż              | Teil                          | 2525.01.25   | <b>AMART</b>                    | <b>BUHAN BARAK LUMPA:</b> | PERSUME        | 282                           | P.C.1993.000      |                 |
|                                     |   | TOTAL.         |                               |              |                                 |                           |                |                               | As 2 bit not into |                 |
|                                     |   |                | Standing 1 to 2 of 3 incline. |              |                                 |                           |                |                               | Persona           | <b>Torist</b>   |
|                                     |   |                |                               |              |                                 |                           |                |                               |                   |                 |
|                                     |   |                |                               |              |                                 |                           |                |                               |                   |                 |
|                                     |   |                |                               |              |                                 |                           |                |                               |                   |                 |

**Gambar 5.11 Tampilan Halaman Melihat Laporan Data PBBKB Berdasarkan Jenis**

| Aplicasi e-PBBKB Provinsi Jambi |        |                          |                                      |               |          |                |       |                |              |                |                   |                | # Easter Kinstitute Data # |          | * Light |
|---------------------------------|--------|--------------------------|--------------------------------------|---------------|----------|----------------|-------|----------------|--------------|----------------|-------------------|----------------|----------------------------|----------|---------|
| <b>A</b> THOUSE                 |        |                          |                                      |               |          |                |       |                |              |                |                   |                |                            |          |         |
| A. Date User                    |        |                          | Laporan Pbbkb Per Tanggal Tahun 2022 |               |          |                |       |                |              |                |                   |                |                            |          |         |
| A Tista Pensuasan               |        | <b>BIGETAK</b>           |                                      |               |          |                |       |                |              |                |                   |                |                            |          |         |
| A. DAWNTONE                     | $\sim$ |                          | Laprose Poses Per Tanggal            |               |          |                |       |                |              |                |                   |                |                            |          |         |
| Ingsd Data PROIDS               |        |                          | Show $\approx$ $\approx$ entres      |               |          |                |       |                |              |                |                   |                |                            |          |         |
| Time P119405                    |        |                          |                                      |               |          |                |       |                |              |                |                   | Search<br>a    |                            |          |         |
| A Turguskan PDDKB               |        | n <sub>i</sub><br>$\sim$ | Natha<br>Perussians                  | <b>Jamuar</b> | Februari | 33.00<br>Mare! | Agril | $\overline{a}$ | 141          | 36<br>$\pm$    | <b>Automative</b> | September<br>٠ | <b>CROSS</b>               | November | Denver  |
| <b>Д.</b> (древая ПТОН)         |        |                          | Fertanzia                            | n             |          |                | и     |                |              |                |                   |                | й                          |          |         |
|                                 |        | ×                        | Tech                                 | W             | ٠        | 61             | W)    | ٠              | ٠            | ٠              | w                 | w              | w                          | ٠        |         |
|                                 |        | ×                        | Nage:                                | 0             | ٠        | W              | W     | 17.9           | $\mathbf{u}$ |                |                   | ×              | ii.                        |          |         |
|                                 |        |                          | TDTAL.                               | $\equiv$      | W.       | n.             | 町     | $\sim$         | ٠            | $\blacksquare$ | $\blacksquare$    | 京              | $\overline{1}$             |          |         |
|                                 |        |                          | Showing 1 to 3 of 3 ordines          |               |          |                |       |                |              |                |                   |                | <b>Finished:</b>           | lást     |         |

**Gambar 5.12 Tampilan Halaman Melihat Rekap Laporan Berdasarkan Tahun**

#### Daftar pbbkb

| Na | Nama Pernsakaan | <b>Tel Basar</b> | <b>Balan Yang Dihasarkan</b> | Jenis                     | Riscins        | Takus | Junish           |
|----|-----------------|------------------|------------------------------|---------------------------|----------------|-------|------------------|
|    | Pertiercras     | 1023-01-06       | <b>JANUARI</b>               | <b>BARAN BAKAR LAINYA</b> | PERTAMAX       | 2023  | Re.2000 000.000  |
|    | Test            | 2023-01-21       | DANCARI                      | <b>BARAN BAKAR SOLAR</b>  | SOLAR          | 2923  | Rp.500.000.000   |
|    | Naga            | 2023-01-11       | <b>JANUARI</b>               | BAHAN BAKAR SOLAR         | <b>SOLAR</b>   | 13023 | Rp.2.000.000     |
| u  | Tesl            | 1973-81-25       | MARET                        | BAHAN BAKAR LAINYA        | PERTALITE      | 2022  | Re.1.000.000     |
|    | TOTAL           |                  |                              |                           | <b>MARINAH</b> |       | Rp.2 503.000.000 |

**Gambar 5.13 Tampilan Laporan Data PBBKB Berdasarkan Tanggal**

Abis

Daftar pbbkb BAHAN BAKAR LAINYA

Trapical

| No         | Nama Perusahaan | Tel Bayar | <b>Bulan Yang Dibayarkan</b> | Jenis                     | Rincian                                 | Talian | Junish           |
|------------|-----------------|-----------|------------------------------|---------------------------|-----------------------------------------|--------|------------------|
| Perturcina | 2023-01-08      |           | <b>JANUARI</b>               | BAHAN BAKAR LAINYA        | PERTAMAX                                | 2023   | Rp.2.000.000.000 |
| [Tes]      | 13023-01-25     |           | MARET                        | <b>BAHAN BAKAR LAINYA</b> | PERTALITE                               | 2022   | Rp.1.000.000     |
| TOTAL      |                 |           | 10.6                         | $101 -$                   |                                         |        | Re 2.001.000.000 |
|            |                 |           |                              |                           |                                         |        |                  |
|            |                 | Pinoskas. | Auchi, Thursday, 36-01-2623  |                           | Janis, Thereis: 1600-2013<br>Proprieta, |        |                  |

**Gambar 5.14 Tampilan Laporan Data PBBKB Berdasarkan Jenis**

#### Daftar pbbkb Tahun 2022

| No   | Nama Perusahaan   | Jamairi | Februari                                | Maret                      | April |                  | Mei   Juni | J <sub>eff</sub> | Agustus | September | Oktober                                | November | Desember   | <b>Jesulah</b>    |
|------|-------------------|---------|-----------------------------------------|----------------------------|-------|------------------|------------|------------------|---------|-----------|----------------------------------------|----------|------------|-------------------|
|      | Pertiening.       |         |                                         | <b>CONTRACTOR</b>          |       |                  | o.         | σ                |         |           |                                        |          |            | <b>CONTRACTOR</b> |
| Tesl |                   |         |                                         | [000, 000]                 |       |                  |            | Π                |         |           |                                        |          |            | 1.000.000         |
| Nage |                   |         |                                         |                            |       | œ                |            |                  |         |           |                                        |          |            |                   |
|      | TOTAL             |         |                                         | 008.000                    | пı    | ns               |            |                  |         |           |                                        |          | a.         | 1.000.000         |
|      | <b>CONTRACTOR</b> |         | Tuelo, Tisandar, 2641-2023<br>Propinse. | and the state of the local |       | <b>SALES AND</b> |            | <b>SOLUTION</b>  | $\sim$  |           | Justic Thursday, 2010) 2021<br>Peplos. | n e      | <b>TOP</b> |                   |

**Gambar 5.15 Tampilan Rekap Laporan Berdasarkan Tahun**

#### **5.1.1.2 Implementasi Tampilan** *Output* **Khusus Pimpinan**

Implementasi tampilan *output* khusus pimpinan ini merupakan hasil dari rancangan *output* program khusus pimpinan sebelumnya.

### 1. Tampilan Halaman Menu Utama

Tampilan halaman menu utama ini berfungsi untuk menghubungkan pimpinan ke sub sistem yang diinginkan. Tampilan halaman menu utama ini merupakan hasil implementasi dari rancangan pada gambar 4.59. Berikut di bawah ini tampilan halaman menu utama pada gambar 5.16.

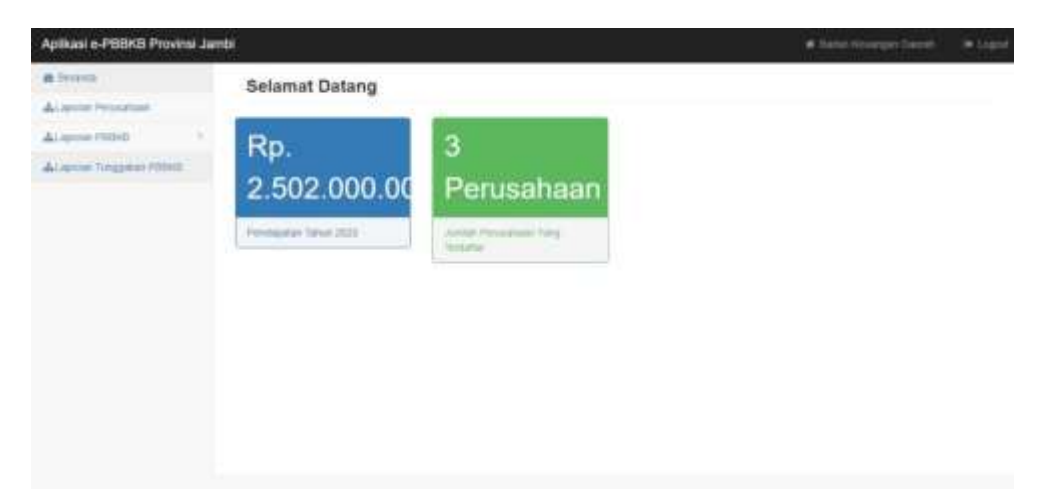

### **Gambar 5.16 Tampilan Halaman Menu Utama**

2. Tampilan Halaman Mencetak Laporan Perusahaan

Tampilan halaman melihat data perusahaan ini berfungsi untuk pimpinan mencetak laporan perusahaan. Tampilan halaman mencetak laporan perusahaan ini merupakan hasil implementasi dari rancangan pada gambar 4.60. Berikut di bawah ini tampilan halaman mencetak data perusahaan pada gambar 5.17.

### Laporan **Daftar Perusahaan**

| No                             | the first constant for the field of desired that he has been<br>Casso Parcelabuse | No SK Wage<br>Tgl SK Waye                           | <b><i><u>Administration</u></i></b><br>NPWPD<br><b>DOM:</b> | <b>Alamat Permahasa</b>                                                                          | Pinapinan |
|--------------------------------|-----------------------------------------------------------------------------------|-----------------------------------------------------|-------------------------------------------------------------|--------------------------------------------------------------------------------------------------|-----------|
| <b><i><u>ASTERLESS</u></i></b> | 11 12 13 13 13 13 14 15 16 17 18 19 19                                            | 20-10-0201<br><b><i><u>Friday</u></i></b>           | 134119781478                                                | a no transferência de la concel<br>hands<br>$-1111$                                              | Pieupinas |
| Tas                            | 2367163812                                                                        | 0003-12-31                                          | 21414134234                                                 | <b>Jambo</b>                                                                                     | PDI       |
| Viege                          | <b>TEM PERMIT</b>                                                                 | 3033-01-03<br>the product company and continued and | 123244354<br>and a pollution of the con-                    | lieshi.                                                                                          | Ass       |
|                                | THE STATE RESIDENCE.<br>Tingiam,                                                  |                                                     |                                                             | The product of the control of<br><b>CALL OF THE</b><br>$\ensuremath{\mathit{F}\textsc{right}}_h$ |           |

**Gambar 5.17 Tampilan Halaman Laporan Perusahaan**

3. Tampilan Halaman Mencetak Laporan PBBKB

Tampilan halaman melihat data PBBKB ini berfungsi untuk pimpinan melihat dan mencetak laporan PBBKB.. Tampilan halaman mencetak laporan PBBKB ini merupakan hasil implementasi dari rancangan pada gambar 4.61 – gambar 4.63. Berikut di bawah ini tampilan halaman mencetak laporan PBBKB pada gambar 5.18.

| Aplikani e-PBBKB Provinsi Jambi |                |                             |               |                          |                             |              | <b># Robert Knuwspart Deerster</b> | <b>30 LIGILI</b>                             |
|---------------------------------|----------------|-----------------------------|---------------|--------------------------|-----------------------------|--------------|------------------------------------|----------------------------------------------|
| <b>6</b> Detects                |                | Daftar pbbkb                |               |                          |                             |              |                                    |                                              |
| dal aporun Persuahkan           |                |                             |               |                          |                             |              |                                    |                                              |
| dal sporan PERROTE              | <b>BICETAK</b> |                             |               |                          |                             |              |                                    |                                              |
| ALapone Teographic PSBAB        | Dafter obbits  |                             |               |                          |                             |              |                                    |                                              |
|                                 | <b>Illion</b>  | (i) winning                 |               |                          |                             |              | Bearch:                            |                                              |
|                                 | <b>No. 4</b>   | Mams Persiashapo . Il       | Tol Hayer, II | Skolen: Yang Dibayaman 8 | <b>Jerm</b><br>٠            | Riscian 9    | <b>Takus - 0</b>                   | <b>JUNAIS</b><br>٠                           |
|                                 | ×              | <b>Fatisman</b>             | 782349.88     | <b>AMHAMM</b>            | <b>BALKAN BAKOCR LAWYAY</b> | PERTIALIS    | 783                                | Ra 1.009.008.959                             |
|                                 | ÷              | <b>Sert</b>                 | 3523-01-21    | <b>JANUARI</b>           | EANN BROCK SCLILE           | <b>GOLAR</b> | 3923                               | Ra 308, 506, 608                             |
|                                 | ä              | Hapt                        | T821-09-91    | <b>JAKLME</b>            | ENVIOLENCIA SOLIAL          | <b>GOLAR</b> | <b>JILL</b>                        | As 2 003,000                                 |
|                                 |                | <b>Net</b>                  | 7823-07-25    | NWHET<br>x               | EMAAN ENGGRE ARYS           | PERMITE      | 3317                               | Ra 1.000.000                                 |
|                                 | TOM:           |                             |               |                          |                             |              |                                    | <b>PLA II MILLOOD DOG</b>                    |
|                                 |                | Showing 1 to 4 of 8 entries |               |                          |                             |              |                                    | <b><i><u>Heliottes</u></i></b><br><b>New</b> |
|                                 |                |                             |               |                          |                             |              |                                    |                                              |

**Gambar 5.18 Tampilan Halaman Melihat Laporan Data PBBKB Berdasarkan Tanggal**

| Apikasi e-PBBKB Provinsi Jambi |                  |                              |               |                                 |                           |                  | # Stattel Kisunegan Stattutt- |                   | <b>W</b> Lopped |
|--------------------------------|------------------|------------------------------|---------------|---------------------------------|---------------------------|------------------|-------------------------------|-------------------|-----------------|
| <b>A</b> facurate              |                  |                              |               | Daftar pbbkb BAHAN BAKAR LAINYA |                           |                  |                               |                   |                 |
| d.Lapocan Perusanaan           |                  |                              |               |                                 |                           |                  |                               |                   |                 |
| del apocan-PERRIT              | <b>BCEDK</b>     |                              |               |                                 |                           |                  |                               |                   |                 |
| ALLIEIXTE THOOSINIEI PERFEIT   | Datter pistricky |                              |               |                                 |                           |                  |                               |                   |                 |
|                                |                  | Show 10 wiegling             |               |                                 |                           |                  | Seat2                         |                   |                 |
|                                | Box 4            | <b>Name Percephase 1</b>     | 7g(base 0     | <b>Bikt Ting Ghayshan</b> 4     | Jenn                      | <b>Biscien +</b> | Takes it                      | James             |                 |
|                                | ×                | Patenne                      | 3323-01-06    | <b>WAYNER</b>                   | <b>BANNY BMORN LIGNYA</b> | PERTANGUS        | 2003                          | 101200000300      |                 |
|                                | ÷                | Test                         | 1923-81-26    | MARITE                          | <b>SAHALBANKLANYA</b>     | <b>FERTALITE</b> | 3323                          | Mar 1.000 / 80    |                 |
|                                | <b>TOYAL</b>     |                              | Austriana and |                                 | in turkim ristria         | TERSITS          |                               | Tis 2 001 100 000 |                 |
|                                |                  | BRowing 1: to 2 of 2 entries |               |                                 |                           |                  |                               | Porvision         | Mazd.           |
|                                |                  |                              |               |                                 |                           |                  |                               |                   |                 |

**Gambar 5.19 Tampilan Halaman Melihat Laporan Data PBBKB Berdasarkan Jenis**

| Aplikasi e-PBBKB Provinsi Jambi |                                |                                                             |                   |          |              |                |    |             |                     |          |            | 46 Samo Assergam Daimer |               | <b>B</b> Lister |
|---------------------------------|--------------------------------|-------------------------------------------------------------|-------------------|----------|--------------|----------------|----|-------------|---------------------|----------|------------|-------------------------|---------------|-----------------|
| 6 Teranski                      |                                |                                                             |                   |          |              |                |    |             |                     |          |            |                         |               |                 |
| «Ligocan Fernanae»              |                                | Laporan Pbbkb Per Tanggal Tahun 2022                        |                   |          |              |                |    |             |                     |          |            |                         |               |                 |
| Далеева счиниц                  | <b>HECETAK</b>                 |                                                             |                   |          |              |                |    |             |                     |          |            |                         |               |                 |
| ALIsson Tinggaran Halinik       |                                | Lipocal PEDAD Per Tanggal                                   |                   |          |              |                |    |             |                     |          |            |                         |               |                 |
|                                 |                                | Ghow, 10 w entities                                         |                   |          |              |                |    |             |                     |          | Sench:     |                         |               |                 |
|                                 | No<br>$\overline{\phantom{a}}$ | <b>Hama</b><br>Pensurians                                   | Jammun's          | Telescon | <b>Maint</b> | Aire<br>÷      | Me | <b>Jack</b> | <b>July</b>         | Agretist | Septimidae | Okkdar                  | Monopolations | Drawin          |
|                                 |                                | <b>Feneries</b>                                             | $\alpha^{\prime}$ | W.       | ٠            | ٠              |    |             | 53<br>$\mathcal{U}$ | ä        | ×          | ï.                      | x             |                 |
|                                 | э                              | Test                                                        | ÷.                | $\theta$ |              |                |    |             | 0                   | 京        | ٠          |                         | ٠             |                 |
|                                 |                                | <b>NAME</b>                                                 | e.                |          |              |                |    |             |                     | w        |            |                         |               |                 |
|                                 |                                | <b>TOTAL</b>                                                | 61                | ×        | $\mathbb{R}$ | $\mathbb{R}^l$ |    | ×.          | $\mathbb{R}$        | K)       | 41         |                         |               |                 |
|                                 |                                | contact and an interactional<br>Blowing 1 to 5 of 0 entries |                   |          |              |                |    |             |                     |          |            | PAVILLE                 | Hourt         |                 |

**Gambar 5.20 Tampilan Halaman Melihat Rekap Laporan Data PBBKB Berdasarkan Tahun**

4. Tampilan Halaman Mencetak Laporan Tunggakan PBBKB

Tampilan halaman melihat data tunggakan PBBKB ini berfungsi untuk pimpinan melihat dan mencetak laporan tunggakan PBBKB. Tampilan halaman mencetak laporan tunggakan PBBKB ini merupakan hasil implementasi dari rancangan pada gambar 4.64. Berikut di bawah ini tampilan halaman mencetak laporan tunggakan PBBKB pada gambar 5.21.

| Aplikasi e-PBBKB Provinsi Jambi |                                        |                        |                          | W Harles Houseware Stevens | * Light     |
|---------------------------------|----------------------------------------|------------------------|--------------------------|----------------------------|-------------|
| & Serente<br>Alustran Permanant | Daftar Tunggakan PBBKB                 |                        |                          |                            |             |
| A Luccan Pittson                | <b>BICETAK</b>                         |                        |                          |                            |             |
| ALCOHOL TANGUNIA FIRMS          | Cafar Tungakian Pittikitt              |                        |                          |                            |             |
|                                 | $\sqrt{10}$ = which<br>$Sraw = 10$     |                        |                          | Search.                    |             |
|                                 | No. 7<br>Ката Пишалам<br>Tal Penashase | Jamieh Turagakan       | <b>Hills Portland at</b> | Sing Utersa<br>$\cdots$    | Statut 1    |
|                                 | Tayl:<br>3033-81-22                    | Ra 5.900 BM            | 7tp: 5.089.050           | 34.3                       | CTD         |
|                                 | $-111 - 11$<br><b>Total</b>            | <b>Back cook below</b> | <b>PACATELESS</b>        | No. N                      |             |
|                                 | Showing 1 to 1 of 1 entries            |                        |                          | Pervision                  | Mexil.<br>× |
|                                 |                                        |                        |                          |                            |             |

**Gambar 5.21 Tampilan Halaman Melihat Laporan Tunggakan PBBKB**

#### **5.1.2 Implementasi Tampilan** *Input*

Implementasi tampilan *input* ini merupakan tampilan dari hasil rancangan *input* program sebelumnya. Adapun bentuk dari tampilan *input*nya sebagai berikut:

### **5.1.2.1 Implementasi Tampilan** *Input* **Khusus** *Admin*

Implementasi tampilan *input* khusus *admin* ini merupakan hasil dari rancangan *input* program khusus admin sebelumnya.

1. Tampilan Halaman *Login*

Tampilan halaman *login* ini berfungsi untuk *admin* masuk ke sistem dengan memasukkan *username* dan *password*, kemudian mengklik tombol *login*. Tampilan halaman *login* ini merupakan hasil implementasi dari rancangan pada gambar 4.65. Berikut di bawah ini tampilan halaman *login* pada gambar 5.22.

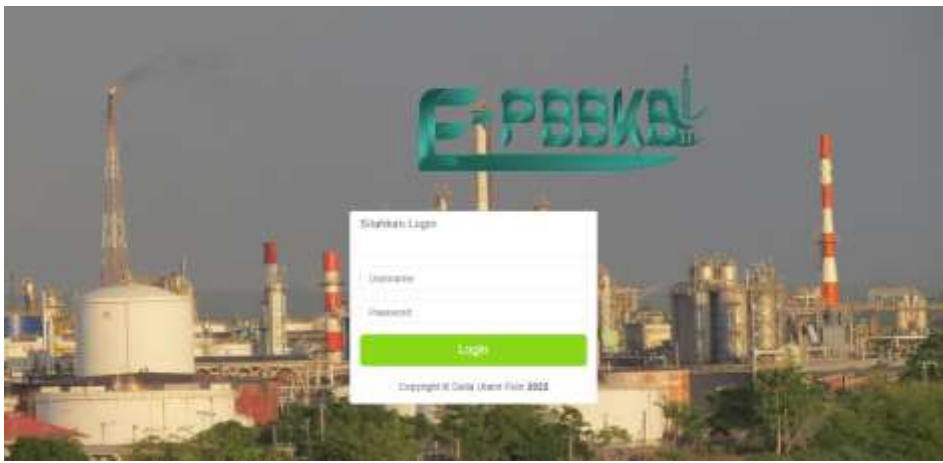

**Gambar 5.22 Tampilan Halaman Login**

2. Tampilan Halaman Mengelola Data *User*

Tampilan halaman mengelola data *user* ini berfungsi untuk *admin* menambah dan mencari data *user*. Tampilan halaman mengelola data *user* ini merupakan hasil implementasi dari rancangan pada gambar 4.66 – gambar 4.67. Berikut di bawah ini tampilan halaman mengelola data *user* pada gambar 5.23 – gambar 5.24.

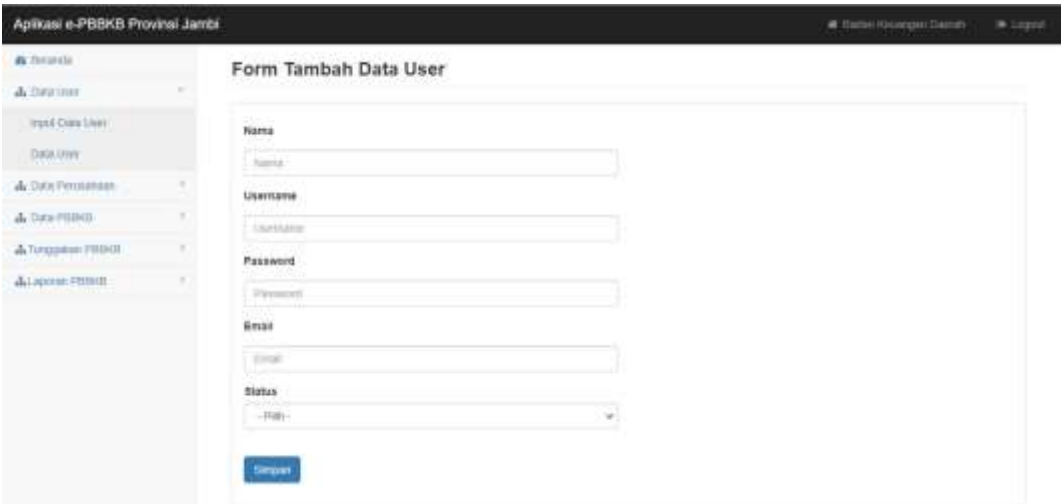

**Gambar 5.23 Tampilan Halaman Menambah Data** *User*

| Aplikani e-PBBKB Provinsi Jambi.                                     |                                                                                                |               |             |                                                                                                    |   |                                                           |   |                    |       |                  |                           | # Полин Альманн Пенгал |            | * Lepur |
|----------------------------------------------------------------------|------------------------------------------------------------------------------------------------|---------------|-------------|----------------------------------------------------------------------------------------------------|---|-----------------------------------------------------------|---|--------------------|-------|------------------|---------------------------|------------------------|------------|---------|
| <b>A</b> Diractle<br>A DELUIT                                        | $\frac{1}{2} \left( \frac{1}{2} \right) \left( \frac{1}{2} \right) \left( \frac{1}{2} \right)$ | Daftar User   |             |                                                                                                    |   |                                                           |   |                    |       |                  |                           |                        |            |         |
| Incod Date Like !<br>Data user:                                      |                                                                                                | Dirty User    | property of | Stow ii w etter                                                                                                  |   |                                                           |   |                    |       |                  |                           | Search ( sin)          |            |         |
| A Ora Pennansan<br>$\Delta$ Cora Pomo                                |                                                                                                | $\mathcal{M}$ | S.          | <b>Construction of the construction</b><br><b>Bana</b><br>proman                                                 | × | <b>Meanware</b><br><b>CREITAS</b>                         | ٠ | Firework<br>promes | $\pm$ | Think<br>Pineran | Deal<br>presenti@prat.com | $\alpha$               | dist<br>白耳 |         |
| A forecasion Filipin<br><b>WAS ARRESTED FOR THE R</b><br>Alumn Prod. |                                                                                                |               |             | and the company of the company of the company of the company of the company of the company of the company of the |   | Showing 1 to 1 of 1 entires (Nieved from 3 total entries) |   |                    |       |                  |                           | Perron                 |            | Nist    |
|                                                                      |                                                                                                |               |             |                                                                                                    |   |                                                           |   |                    |       |                  |                           |                        |            |         |
|                                                                      |                                                                                                |               |             |                                                                                                    |   |                                                           |   |                    |       |                  |                           |                        |            |         |
|                                                                      |                                                                                                |               |             |                                                                                                    |   |                                                           |   |                    |       |                  |                           |                        |            |         |

**Gambar 5.24 Tampilan Halaman Mencari Data** *User*

## 3. Tampilan Halaman Mengelola Data Perusahaan

Tampilan halaman mengelola data perusahaan ini berfungsi untuk *admin* menambah dan mencari data perusahaan. Tampilan halaman mengelola data perusahaan ini merupakan hasil implementasi dari rancangan pada gambar 4.68 – gambar 4.69. Berikut di bawah ini tampilan halaman mengelola data perusahaan pada gambar 5.25 – gambar 5.26.

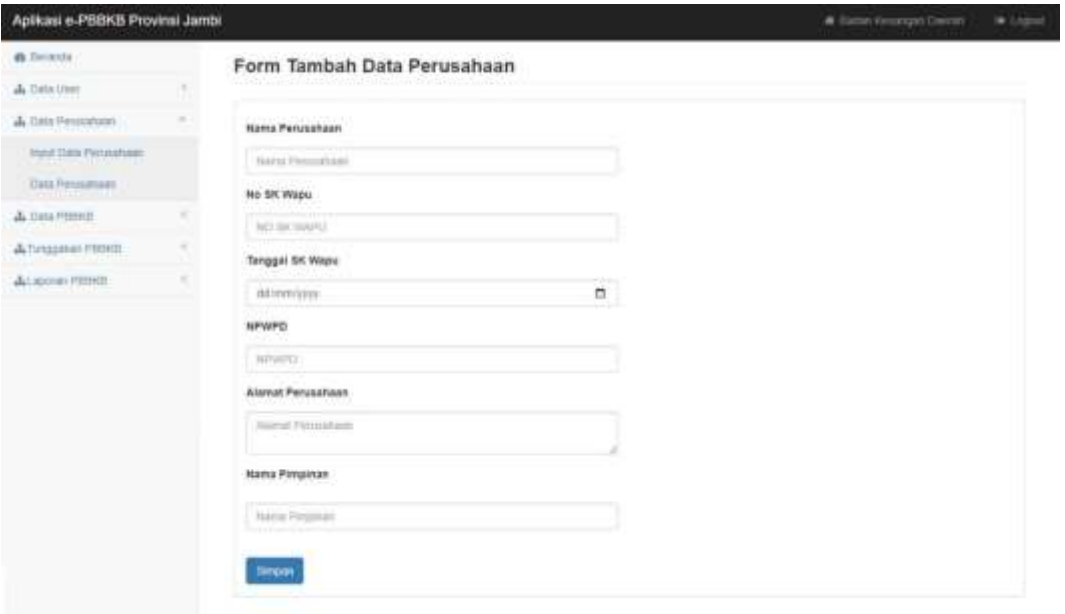

**Gambar 5.25 Tampilan Halaman Menambah Data Perusahaan**

|                         | Aplikasi e-PBBKB Provinsi Jambi |                                                                          |               |                   |              |                                    |                | # liscon American Grecini | > Ligar          |
|-------------------------|---------------------------------|--------------------------------------------------------------------------|---------------|-------------------|--------------|------------------------------------|----------------|---------------------------|------------------|
| <b>A</b> Domin          |                                 | Daftar Perusahaan                                                        |               |                   |              |                                    |                |                           |                  |
| de Den Unit             |                                 |                                                                          |               |                   |              |                                    |                |                           |                  |
| 4. DAV Petitianaer      | $\sim$<br><b>MOETAK</b>         |                                                                          |               |                   |              |                                    |                |                           |                  |
| Input Crans Pennsylvans | Deformation                     |                                                                          |               |                   |              |                                    |                |                           |                  |
| Data Perusakant         |                                 | governments and                                                          |               |                   |              |                                    | Senct:         | $_{\rm{nl}}$              |                  |
| A DEA PRINT             |                                 | Rhow, to . wienters                                                      |               |                   |              |                                    |                |                           |                  |
| &Tunggaran.PBBUk        | $Nn^{-4}$                       | Hama Perusahaan 6                                                        | We SK Water # | Top OK Waste 1 to | <b>AFBRD</b> | Alamat Persuakant<br><b>TERRIT</b> | $\overline{a}$ | <b>Peyson 4</b>           | $A00E \pm$       |
| distances supported.    | ΞR                              | <b>Fireps:</b><br>Showing 1 to 1 of 1 entres (Noved from 3 total entrex) | $\sim$        | 2023-01-28        | 121244154    | Jumits.                            |                | <b>Ana</b><br>Previous.   | 监算<br>Not<br>LY. |

**Gambar 5.26 Tampilan Halaman Mencari Data Perusahaan**

### 4. Tampilan Halaman Mengelola Data PBBKB

Tampilan halaman mengelola data PBBKB ini berfungsi untuk *admin* menambah dan mencari data PBBKB. Tampilan halaman mengelola data PBBKB ini merupakan hasil implementasi dari rancangan pada gambar 4.70 – gambar 4.7. Berikut di bawah ini tampilan halaman mengelola data PBBKB pada gambar 5.27 – gambar 5.28.

| Apilicasi e-PISBN3 Provinsi Jambi |   |                                   | A time dealers there."<br><b>Williams</b>                                                                                                    |
|-----------------------------------|---|-----------------------------------|----------------------------------------------------------------------------------------------------|
| & heavie                          |   | Form Tambah Data pbbkb            |                                                                                                    |
| A third link                      |   |                                   |                                                                                                    |
| A Dea Festivism                   |   | <b>Harry Perziansan</b>           |                                                                                                    |
| A CHA PERSI                       | ٠ | Performance                       | $\sim$                                                                                                    |
| West Craw FRONT                   |   | <b>Tampgot Baster</b>             |                                                                                                    |
| Tido FREES                        |   | <b>AGRAINANT</b>                  | $\Box$<br>$-11$                                                                                                    |
| A lessant Horiz                   |   | Mass Paue                         |                                                                                                    |
| arrival<br>Al Annual Photogr      |   | $-1000$                           | ۰                                                                                                    |
|                                   |   | Tanggal Airew Laponer             |                                                                                                    |
|                                   |   | <b>BERNHYNY</b>                   | $\mathbb{R}^n$                                                                                                    |
|                                   |   | JM41.                             |                                                                                                    |
|                                   |   | SANNY DIVORS BENSIN               | $\begin{array}{c} \begin{array}{c} \begin{array}{c} \begin{array}{c} \end{array} \end{array} \end{array} \end{array} \end{array} \end{array}$ |
|                                   |   | <b>Relation</b><br><b>Service</b> |                                                                                                    |
|                                   |   | $-1044$                           | $\sim$                                                                                                    |
|                                   |   | Tehan                             |                                                                                                    |
|                                   |   | <b>Contact</b><br>200             | ÷.                                                                                                    |
|                                   |   | Jaman                             |                                                                                                    |
|                                   |   | CAMERA                            |                                                                                                    |
|                                   |   |                                   |                                                                                                    |
|                                   |   | <b>Separa</b>                     |                                                                                                    |
|                                   |   |                                   |                                                                                                    |

**Gambar 5.27 Tampilan Halaman Menambah Data PBBKB**

| de Brannis                                         |             | Daftar PBBKB                                                    |              |                                                      |                                        |         |              |         |                                |              |
|----------------------------------------------------|-------------|-----------------------------------------------------------------|--------------|------------------------------------------------------|----------------------------------------|---------|--------------|---------|--------------------------------|--------------|
| A One over                                         |             |                                                                 |              |                                                      |                                        |         |              |         |                                |              |
| A One Perusahaan                                   | Dafur PSBGL |                                                                 |              |                                                      |                                        |         |              |         |                                |              |
| 4. Gra Pence                                       | Stiller.    | to winters                                                      |              |                                                      |                                        |         |              | heavon. | n                              |              |
| Input Data Pittswin                                | No.         | Nana Persuahaan t                                               | Tel: Hayacti | ing Elisabeth and Links<br>Mister Yang (Sibayarkas ± | Just.                                  | $1 - 1$ | Necest       | Tehendi | Justab                         | <b>Aksiz</b> |
| <b>Cara Pittstat</b>                               |             | <b>House</b>                                                    | 2021-01-11   | <b>ProGeover</b><br><b>JANUAR</b>                    | with the country.<br>BANNI BAKAR SOLAR |         | <b>BOLAR</b> | 2603    | Ra 3 000 000                   | 信味           |
| A hrozenin result.<br>The Group of the project let |             | dihowing it to 1 of 1 detailes (filtered from 4 total entrest). |              |                                                      |                                        |         |              |         | $\mathcal{D}_{\text{IPVSMAR}}$ | Most         |
| AL approve PHINOS                                  |             |                                                                 |              |                                                      |                                        |         |              |         |                                |              |

**Gambar 5.28 Tampilan Halaman Mencari Data PBBKB**

## 5. Tampilan Halaman Mengelola Data Tunggakan PBBKB

Tampilan halaman mengelola data tunggakan PBBKB ini berfungsi untuk *admin* menambah dan mencari data tunggakan serta laporannya. Tampilan halaman mengelola data tunggakan PBBKB ini merupakan hasil implementasi dari rancangan pada gambar 4.72 – gambar 4.74. Berikut di bawah ini tampilan halaman mengelola data tunggakan PBBKB pada gambar 5.29 – gambar 5.31.

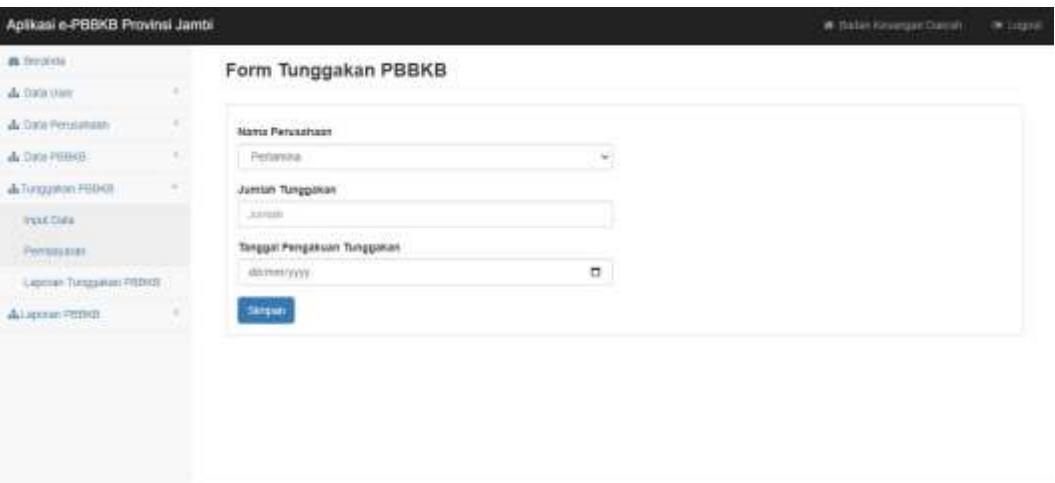

**Gambar 5.29 Tampilan Halaman Menambah Data Tunggakan PBBKB**

| & limited:                                                    |           | Daftar Tunggakan PBBKB                                   |                  |                    |                   |                 |                 |                  |
|---------------------------------------------------------------|-----------|----------------------------------------------------------|------------------|--------------------|-------------------|-----------------|-----------------|------------------|
| A Gratiner<br><b>SALDAN ATT EXIT PRO</b>                      |           |                                                          |                  |                    |                   |                 |                 |                  |
| A. Sina Petroletean                                           |           | Colfae Tunggallan PISBAD                                 |                  |                    |                   |                 |                 |                  |
| A. Cara PRINCH                                                |           | CONTRACTOR DEPARTMENT<br>Stow 11 + ethen                 |                  |                    |                   | Search          | actumat.        |                  |
| & Transportation Provided A.<br><b>TANK AND REAL PROPERTY</b> | ×<br>80.5 | <b>Hansa Fernandissan</b> . It                           | Tol-Personham II | Junior Tungalker 9 | New Pendalystan 1 | Saa Ularu II    | <b>Riskar</b> 1 | Akat +           |
| <b>Insura Cluta</b>                                           | ٠         | Peterina                                                 | 2003-02-01       | Figs 1.000.080     | Re: 1,000,000     | Re E            | CTTD            | 5.8.4            |
| Perchasion                                                    | ÷.        | Peteries                                                 | 800212-007       | Fo.14 230 850      | Fp. 5.030,030     | Rs. #1.093.089. | <b>CONTINUE</b> | 多发炎              |
| Lipcar Turasaka midici                                        |           | Showing 1 to 2 of 2 voties (threat from 2 look entirely) |                  |                    |                   |                 | Pervisia        | <b>TEL: Most</b> |
| di Ligorin Persetti                                           |           |                                                          |                  |                    |                   |                 |                 |                  |

**Gambar 5.30 Tampilan Halaman Mencari Data Tunggakan PBBKB**

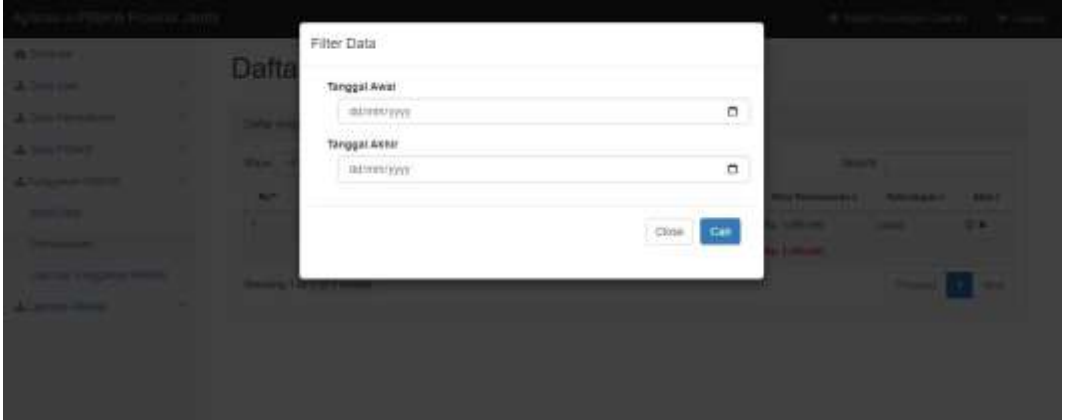

**Gambar 5.31 Tampilan Halaman Mencari Laporan Tunggakan PBBKB**

### 6. Tampilan Halaman Mencetak Laporan PBBKB

Tampilan halaman mencetak laporan ini berfungsi untuk *admin* mencari laporan data PBBKB berdasarkan tanggal dan jenis dan rekap laporan berdasarkan tahun. Tampilan halaman mencetak laporan PBBKB ini merupakan hasil implementasi dari rancangan pada gambar 4.75 – gambar 4.77. Berikut di bawah ini tampilan halaman mencetak laporan pada gambar 5.32 – gambar 5.34.

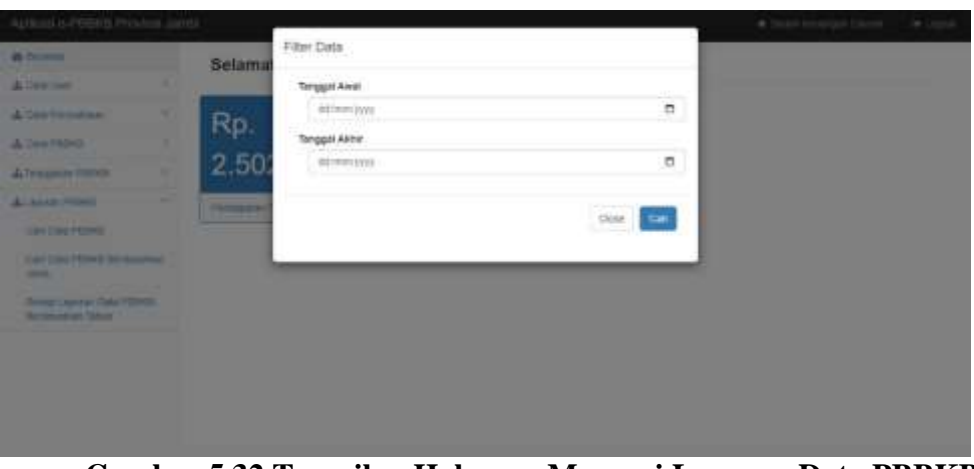

**Gambar 5.32 Tampilan Halaman Mencari Laporan Data PBBKB Berdasarkan Tanggal**

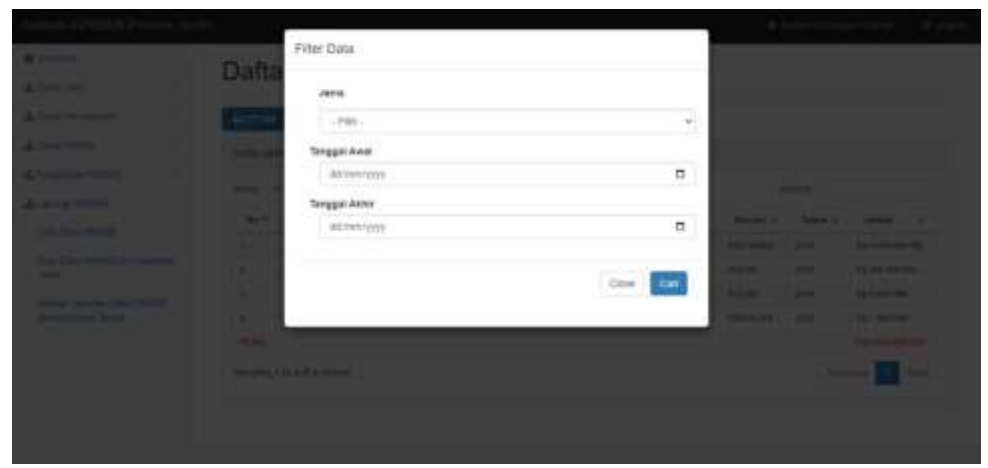

**Gambar 5.33 Tampilan Halaman Mencari Laporan Data PBBKB Berdasarkan Jenis**

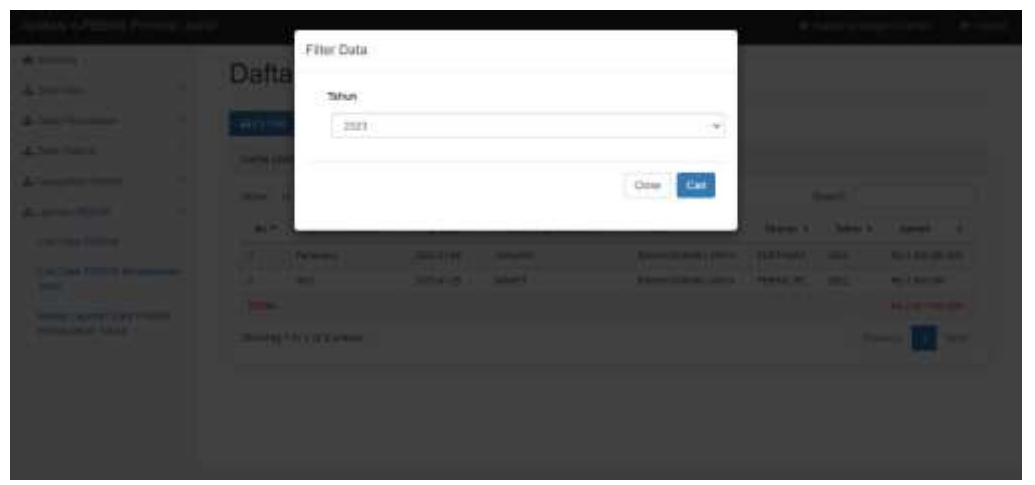

**Gambar 5.34 Tampilan Halaman Mencari Rekap Laporan Berdasarkan Tahun**

#### **5.1.2.2 Implementasi Tampilan** *Input* **Khusus Pimpinan**

Implementasi tampilan *input* khusus pimpinan ini merupakan hasil dari rancangan *input* program khusus pimpinan sebelumnya.

### 1. Tampilan Halaman Mencari Laporan PBBKB

Tampilan halaman mencari data PBBKB ini berfungsi untuk pimpinan mencari laporan PBBKB. Tampilan halaman mencari laporan PBBKB ini merupakan hasil implementasi dari rancangan pada gambar 4.78 – gambar 4.80. Berikut di bawah ini tampilan halaman mencari data PBBKB pada gambar 5.47.

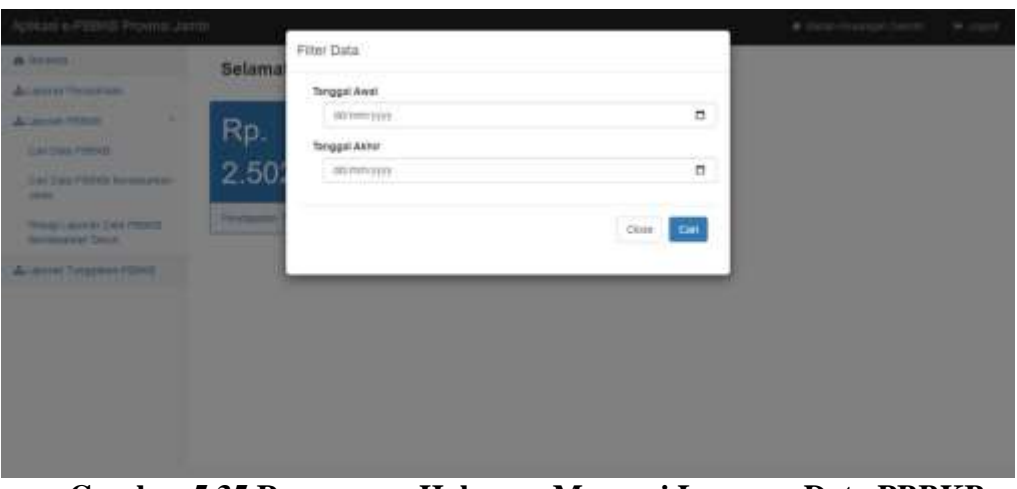

**Gambar 5.35 Rancangan Halaman Mencari Laporan Data PBBKB Berdasarkan Tanggal**

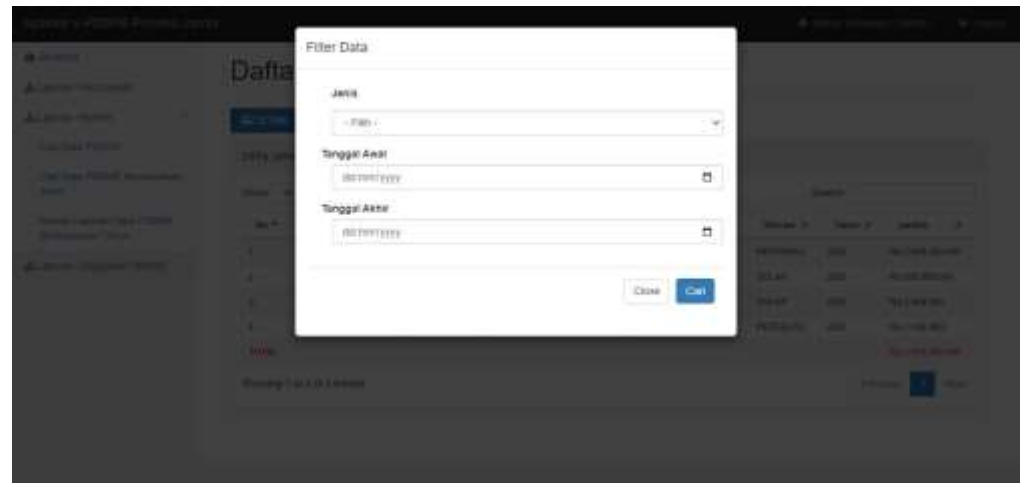

**Gambar 5.36 Rancangan Halaman Mencari Laporan Data PBBKB Berdasarkan Jenis**

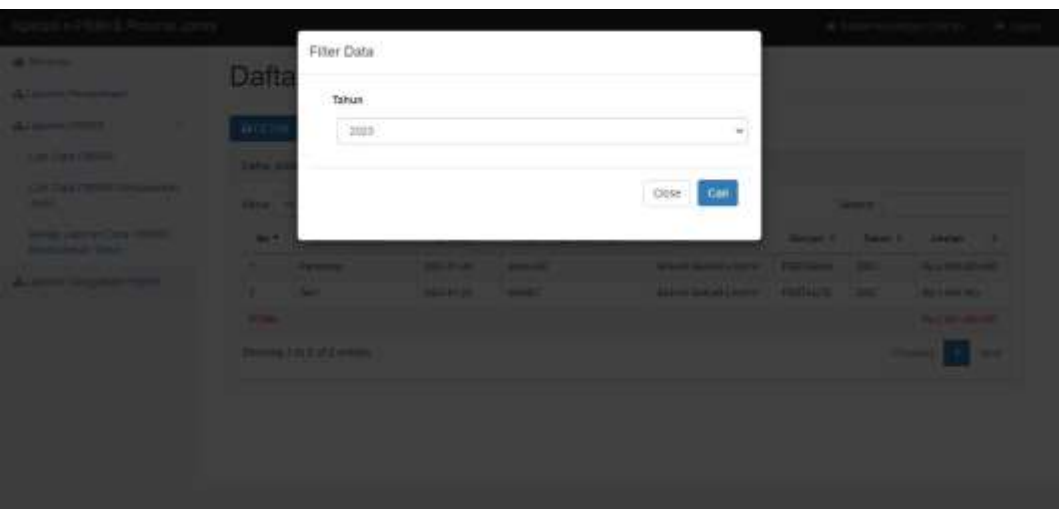

**Gambar 5.37 Rancangan Halaman Mencari Rekap Laporan Berdasarkan Tahun**

2. Tampilan Halaman Mencari Laporan Tunggakan PBBKB

Tampilan halaman mencari data tunggakan PBBKB ini berfungsi untuk pimpinan untuk mencari laporan tunggakan PBBKB. Tampilan halaman untuk mencari laporan tunggakan PBBKB ini merupakan hasil implementasi dari rancangan pada gambar 4.81. Berikut di bawah ini tampilan halaman mencari data tunggakan PBBKB pada gambar 5.38.

| an any property of the                                   |                               |                  | Filter Data                                |     |            |     |           |                   |     |      | <b>Call Street</b> |                   | <b>CONTRACTOR</b>                        |  |
|----------------------------------------------------------|-------------------------------|------------------|--------------------------------------------|-----|------------|-----|-----------|-------------------|-----|------|--------------------|-------------------|------------------------------------------|--|
| <b>All Seconds</b><br>and the post of the control of the | Lapo                          |                  | Tanggal Awai                               |     |            |     |           |                   |     |      |                    |                   |                                          |  |
| <b>Company Company</b>                                   | <b>WOLF</b>                   |                  | asimm'yyyy                                 |     |            |     |           |                   | n   |      |                    |                   |                                          |  |
| <b>Contract Companies Company</b>                        | <b><i><u>Property</u></i></b> |                  | Tanggal Aktir<br>agree/you.                |     |            |     |           |                   | o   |      |                    |                   |                                          |  |
|                                                          | <b>William PT</b>             |                  |                                            |     |            |     |           |                   |     |      | <b>Search</b>      |                   |                                          |  |
|                                                          | <b>COLOR</b>                  |                  |                                            |     |            |     |           | Gen   City        |     |      | -<br>. .           | <b>COMMERCIAL</b> | <b>Change of Contract Contract</b><br>-- |  |
|                                                          |                               |                  |                                            |     |            |     |           |                   |     | n    |                    | . .               |                                          |  |
|                                                          | m<br>٠                        | <b>COLOR</b><br> |                                            | ٠   | . .<br>. . | . . | --<br>. . | . .<br>. .        | . . | п    | ٠                  |                   |                                          |  |
|                                                          |                               |                  | <b>Contract Contract Contract Contract</b> | . . | . .        |     |           | <b>CONTRACTOR</b> |     | - 10 |                    |                   |                                          |  |
|                                                          |                               |                  | <b>Phone of Link Hotel Developed</b>       |     |            |     |           |                   |     |      |                    |                   |                                          |  |
|                                                          |                               |                  |                                            |     |            |     |           |                   |     |      |                    |                   |                                          |  |
|                                                          |                               |                  |                                            |     |            |     |           |                   |     |      |                    |                   |                                          |  |

**Gambar 5.38 Tampilan Halaman Mencari Laporan Tunggakan PBBKB**

## **5.2 PENGUJIAN SISTEM PERANGKAT LUNAK**

Untuk mengetahui keberhasilan dari hasil implementasi sistem yang telah dibuat, maka dilakukanlah pengujian perangkat lunak terhadap sistem. Untuk melakukan pengujian perangkat lunak, penulis menggunakan *BlackBox Testing* yang difokuskan pada pengujian dari fungsi – fungsi yang ada pada sistem. Berikut di bawah ini hasil dari pengujian yang disajikan pada tabel – tabel sebagai berikut:

1. Pengujian Fungsi Sistem *Login*

Pengujian pada fungsi sistem *login* ini dilakukan untuk memastikan bahwa halaman login dapat digunakan dengan baik dan sesuai dengan fungsinya.

| <b>Modul</b><br><b>Yang Di</b><br>Uji | <b>Skenario</b><br>Pengujian                                                                                        | <b>Masukkan</b>                                                    | <b>Hasil Yang</b><br><b>Diharapkan</b>                                                | <b>Hasil Yang</b><br><b>Didapatkan</b>                                 | Keterangan |
|---------------------------------------|----------------------------------------------------------------------------------------------------|--------------------------------------------------------------------|---------------------------------------------------------------------------------------|------------------------------------------------------------------------|------------|
| Login                                 | - Admin<br>dan<br>pimpinan<br>mengisi<br>username<br>dan<br>password<br>yang benar<br>- Mengklik<br>tombol<br>login | <i>Username</i><br>dan<br>password,<br>klik tombol<br>login        | Admin<br>dan<br>pimpinan<br>masuk<br>ke<br>dalam halaman<br>menu utama                | Sistem<br>menampilkan<br>halaman menu<br>utama                         | Berhasil   |
|                                       | - Admin<br>dan<br>pimpinan<br>mengisi<br>username<br>dan<br>password<br>yang salah<br>- Mengklik<br>tombol<br>login | <i><b>Username</b></i><br>dan<br>password,<br>klik tombol<br>login | Sistem<br>menampilkan<br>pesan<br>peringatan jika<br>tidak<br>login<br>berhasil/gagal | Sistem<br>menampilkan<br>pesan<br>peringatan<br>jika<br>login<br>gagal | Berhasil   |

**Tabel 5.1 Pengujian Fungsi pada Sistem** *Login*

2. Pengujian Fungsi Sistem Mengelola Data *User*

Pengujian pada fungsi sistem mengelola data *user* ini dilakukan untuk memastikan bahwa halaman mengelola data *user* dapat digunakan dengan baik dan sesuai dengan fungsinya.

| <b>Modul</b><br><b>Yang Di</b><br>Uji | <b>Skenario</b><br>Pengujian                                                                     | <b>Masukkan</b>         | <b>Hasil Yang</b><br><b>Diharapkan</b>                                                                                      | <b>Hasil Yang</b><br><b>Didapatkan</b>                                                                                              | Keterangan |
|---------------------------------------|--------------------------------------------------------------------------------------------------|-------------------------|----------------------------------------------------------------------------------------------------|----------------------------------------------------------------------------------------------------|------------|
|                                       | - Admin<br>mengklik<br>input<br>data<br>user                                                     | Klik input<br>data user | <b>Sistem</b><br>menampilkan<br>halaman<br>tambah<br>data<br>user                                                           | <b>Sistem</b><br>menampilkan<br>halaman<br>tambah<br>data<br>user                                                                   | Berhasil   |
|                                       | - Admin<br>mengisi data<br>user<br>yang<br>baru<br>- Mengklik<br>tombol<br>simpan                | Klik tombol<br>simpan   | berhasil,<br>Jika<br>sistem<br>menyimpan<br>data baru ke<br>database<br>dan<br>kembali<br>ke<br>form<br>tambah<br>data user | Data<br>user<br>baru<br>yang<br>tersimpan<br>di<br>database<br>dan<br>sistem<br>dan<br>kembali<br>ke<br>form<br>tambah<br>data user | Berhasil   |
| Data<br><b>User</b>                   |                                                                                                  |                         | Jika<br>gagal,<br>sistem<br>menampilkan<br>pesan<br>peringatan                                                              | <b>Sistem</b><br>menampilkan<br>pesan<br>peringatan                                                                                 | Berhasil   |
|                                       | - Admin<br>memilih<br>salah<br>satu<br>data<br>yang<br>ada di tabel<br>- Mengklik<br>simbol ubah | Klik simbol<br>ubah     | <b>Sistem</b><br>menampilkan<br>halaman ubah<br>data<br>yang<br>dipilih                                                     | <b>Sistem</b><br>menampilkan<br>halaman ubah<br>data<br>yang<br>dipilih                                                             | Berhasil   |
|                                       | - Admin<br>mengubah<br>data<br>yang<br>dipilih<br>- Mengklik<br>tombol<br>simpan                 | Klik tombol<br>simpan   | Jika<br>admin<br>mengklik<br>tombol<br>simpan, sistem<br>menyimpan<br>perubahan data<br>baru<br>ke<br>database              | Admin<br>mengklik<br>tombol<br>simpan<br>dan<br>data user yang<br>diubah<br>tersimpan<br>di<br>database                             | Berhasil   |

**Tabel 5.2 Pengujian Fungsi pada Sistem Mengelola Data** *User*

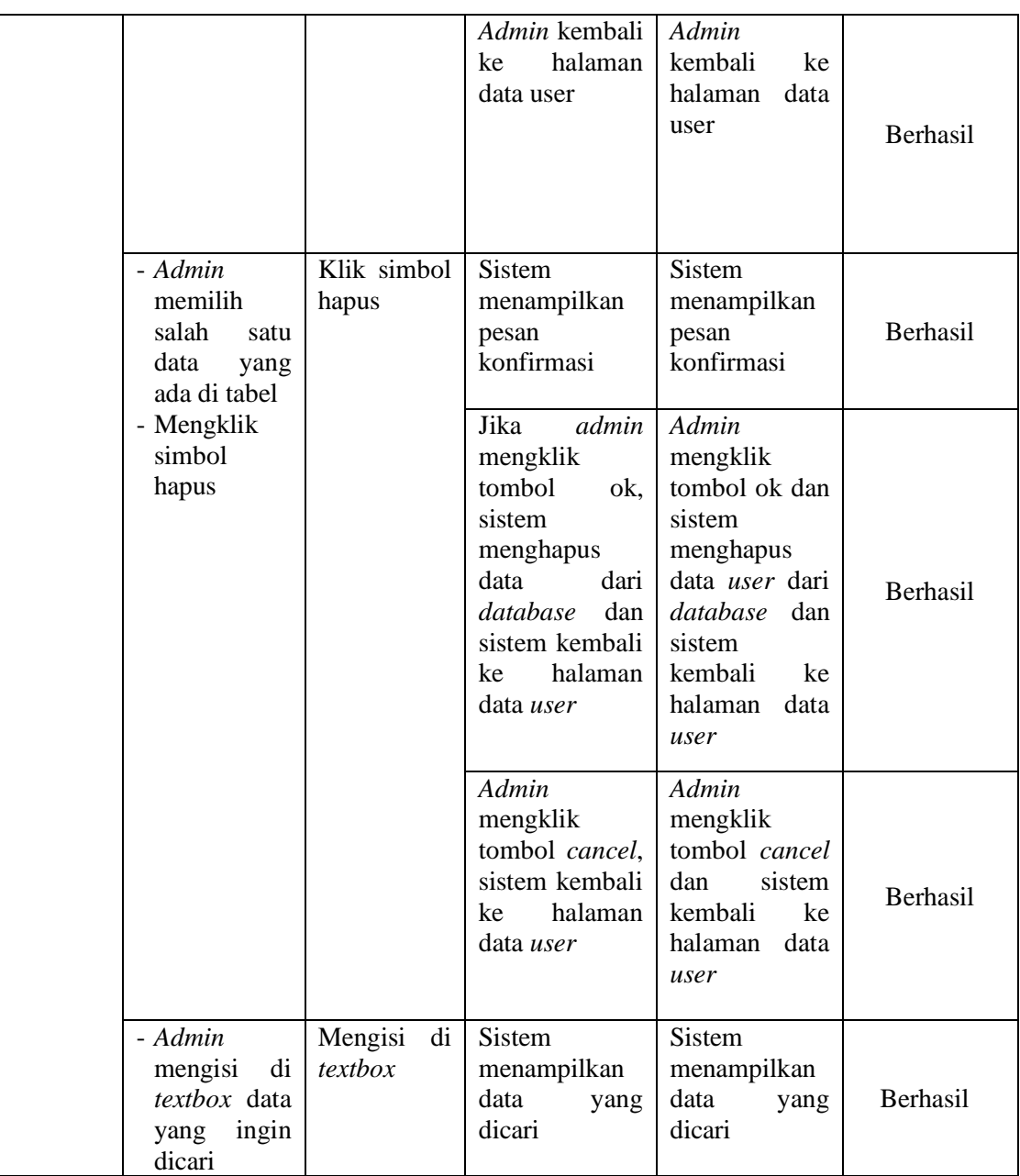

# 3. Pengujian Fungsi Sistem Mengelola Data Perusahaan

Pengujian pada fungsi sistem mengelola data perusahaan ini dilakukan untuk memastikan bahwa halaman mengelola data perusahaan dapat digunakan dengan baik dan sesuai dengan fungsinya.

| <b>Modul</b><br><b>Yang Di</b><br>Uji | <b>Skenario</b><br>Pengujian                                                                        | <b>Masukkan</b>                         | <b>Hasil Yang</b><br><b>Diharapkan</b>                                                                                                    | <b>Hasil Yang</b><br><b>Didapatkan</b>                                                                                                    | Keterangan      |
|---------------------------------------|----------------------------------------------------------------------------------------------------|-----------------------------------------|----------------------------------------------------------------------------------------------------|----------------------------------------------------------------------------------------------------|-----------------|
| Data<br>Perusahaan                    | - Admin<br>mengklik<br><i>input</i> data<br>perusahaan                                              | Klik <i>input</i><br>data<br>perusahaan | <b>Sistem</b><br>menampilkan<br>halaman<br>tambah<br>data<br>perusahaan                                                                                                    | Sistem<br>menampilkan<br>halaman<br>tambah<br>data<br>perusahaan                                                                                                    | Berhasil        |
|                                       | - Admin<br>mengisi<br>data<br>perusahaan<br>yang baru<br>- Mengklik<br>tombol<br>simpan             | Klik tombol<br>simpan                   | Jika berhasil,<br>sistem<br>menyimpan<br>data baru ke<br>database dan<br>ke<br>kembali<br><i>form</i> tambah<br>data<br>perusahaan                                          | Data<br>perusahaan<br>baru<br>yang<br>tersimpan<br>di<br>database<br>dan<br>$\rm\thinspace ke$<br>kembali<br>form tambah<br>data<br>perusahaan                                    | <b>Berhasil</b> |
|                                       |                                                                                                    |                                         | Jika<br>gagal,<br>sistem<br>menampilkan<br>pesan<br>peringatan                                                                                                    | Sistem<br>menampilkan<br>pesan<br>peringatan                                                                                                    | Berhasil        |
|                                       | - Admin<br>memilih<br>salah<br>satu<br>data<br>yang<br>ada di tabel<br>- Mengklik<br>simbol<br>ubah | Klik simbol<br>ubah                     | <b>Sistem</b><br>menampilkan<br>halaman ubah<br>data<br>yang<br>dipilih                                                                                                    | <b>Sistem</b><br>menampilkan<br>halaman ubah<br>data<br>yang<br>dipilih                                                                                                    | Berhasil        |
|                                       | - Admin<br>mengubah<br>data<br>yang<br>dipilih<br>- Mengklik<br>tombol<br>simpan                    | Klik tombol<br>simpan                   | Jika<br>admin<br>mengklik<br>tombol<br>simpan,<br>sistem<br>menyimpan<br>perubahan<br>data baru ke<br>database dan<br>sistem<br>kembali<br>ke<br>halaman data<br>perusahaan | Admin<br>mengklik<br>tombol<br>simpan<br>dan<br>data<br>perusahaan<br>yang<br>diubah<br>tersimpan<br>di<br>database lalu<br>sistem<br>kembali<br>ke<br>halaman data<br>perusahaan | Berhasil        |

**Tabel 5.3 Pengujian Fungsi pada Sistem Mengelola Data Perusahaan**

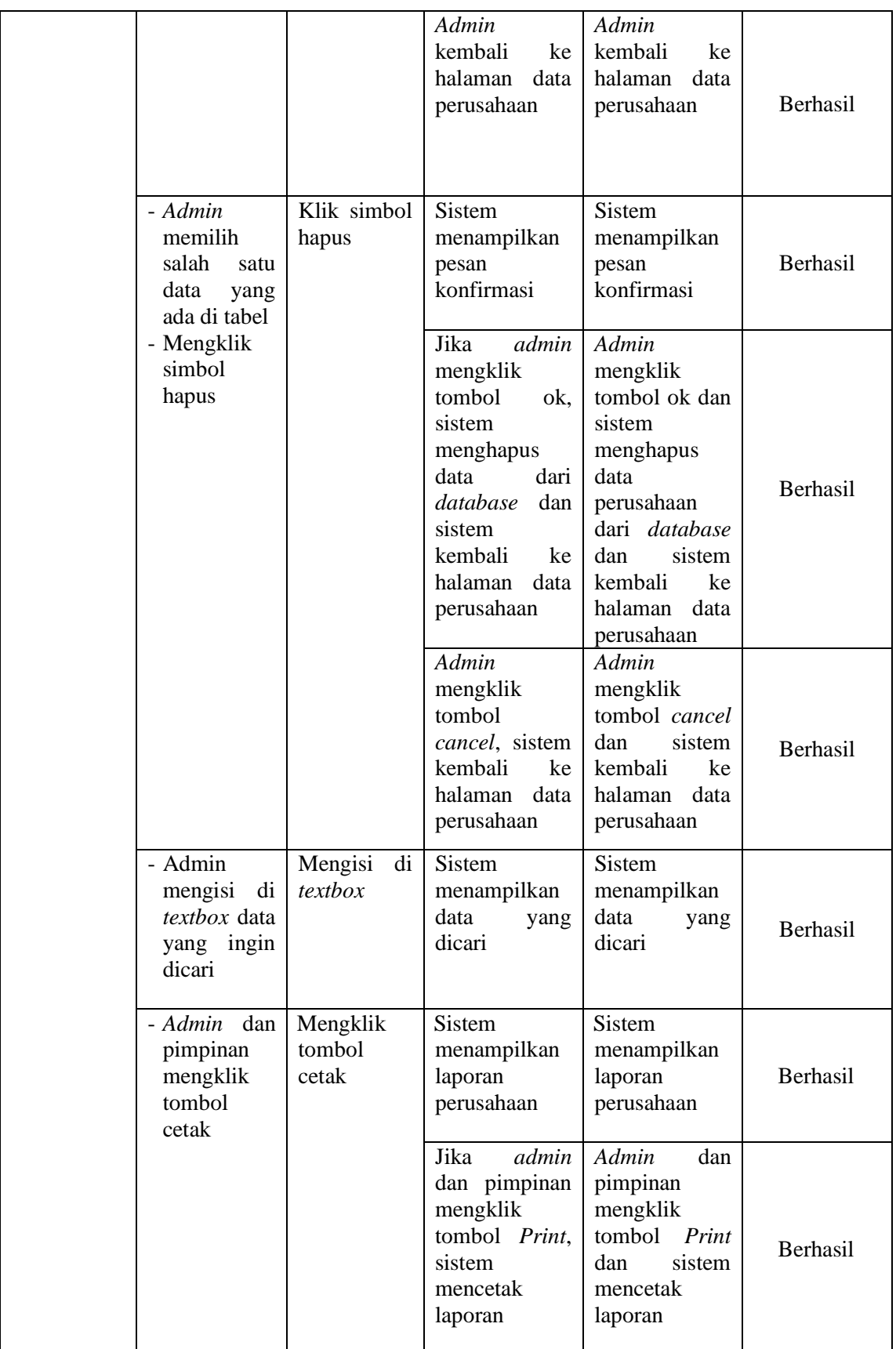

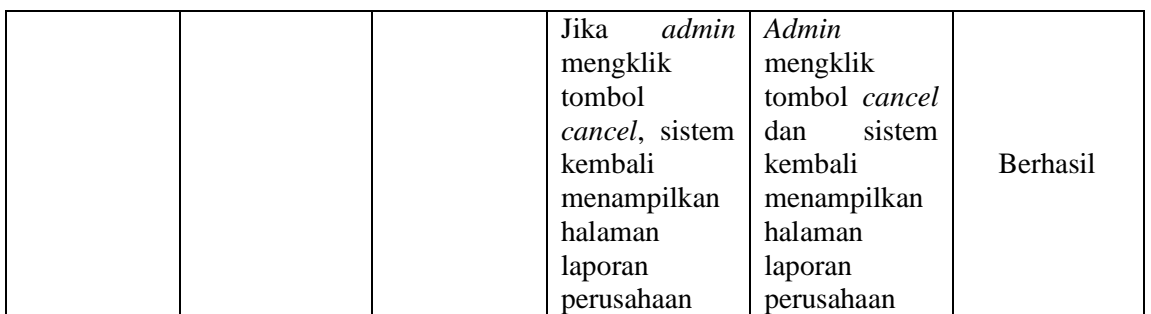

## 4. Pengujian Fungsi Sistem Mengelola Data PBBKB

Pengujian pada fungsi sistem mengelola data PBBKB ini dilakukan untuk memastikan bahwa halaman mengelola data PBBKB dapat digunakan dengan baik dan sesuai dengan fungsinya.

| <b>Modul</b><br><b>Yang Di</b><br>Uji | <b>Skenario</b><br>Pengujian                                                              | <b>Masukkan</b>                           | <b>Hasil Yang</b><br><b>Diharapkan</b>                                                                                        | <b>Hasil Yang</b><br><b>Didapatkan</b>                                                                             | Keterangan      |
|---------------------------------------|-------------------------------------------------------------------------------------------|-------------------------------------------|----------------------------------------------------------------------------------------------------|----------------------------------------------------------------------------------------------------|-----------------|
| Data<br><b>PBBKB</b>                  | - Admin<br>mengklik<br><i>input</i> data<br><b>PBBKB</b>                                  | Klik <i>input</i><br>data<br><b>PBBKB</b> | Sistem<br>menampilkan<br>halaman<br>tambah<br>data<br><b>PBBKB</b>                                                            | Sistem<br>menampilkan<br>halaman<br>tambah<br>data<br><b>PBBKB</b>                                                 | <b>Berhasil</b> |
|                                       | - Admin<br>mengisi<br>data<br><b>PBBKB</b><br>yang baru<br>- Mengklik<br>tombol<br>simpan | Klik tombol<br>simpan                     | Jika berhasil,<br>sistem<br>menyimpan<br>data baru ke<br><i>database</i> dan<br>kembali<br>ke<br>tambah<br>form<br>data PBBKB | Data PBBKB<br>baru<br>yang<br>tersimpan di<br><i>database</i> dan<br>kembali<br>ke<br>tambah<br>form<br>data PBBKB | Berhasil        |
|                                       |                                                                                           |                                           | Jika<br>gagal,<br>sistem<br>menampilkan<br>pesan<br>peringatan                                                                | <b>Sistem</b><br>menampilkan<br>pesan<br>peringatan                                                                | <b>Berhasil</b> |

**Tabel 5.4 Pengujian Fungsi pada Sistem Mengelola Data PBBKB**

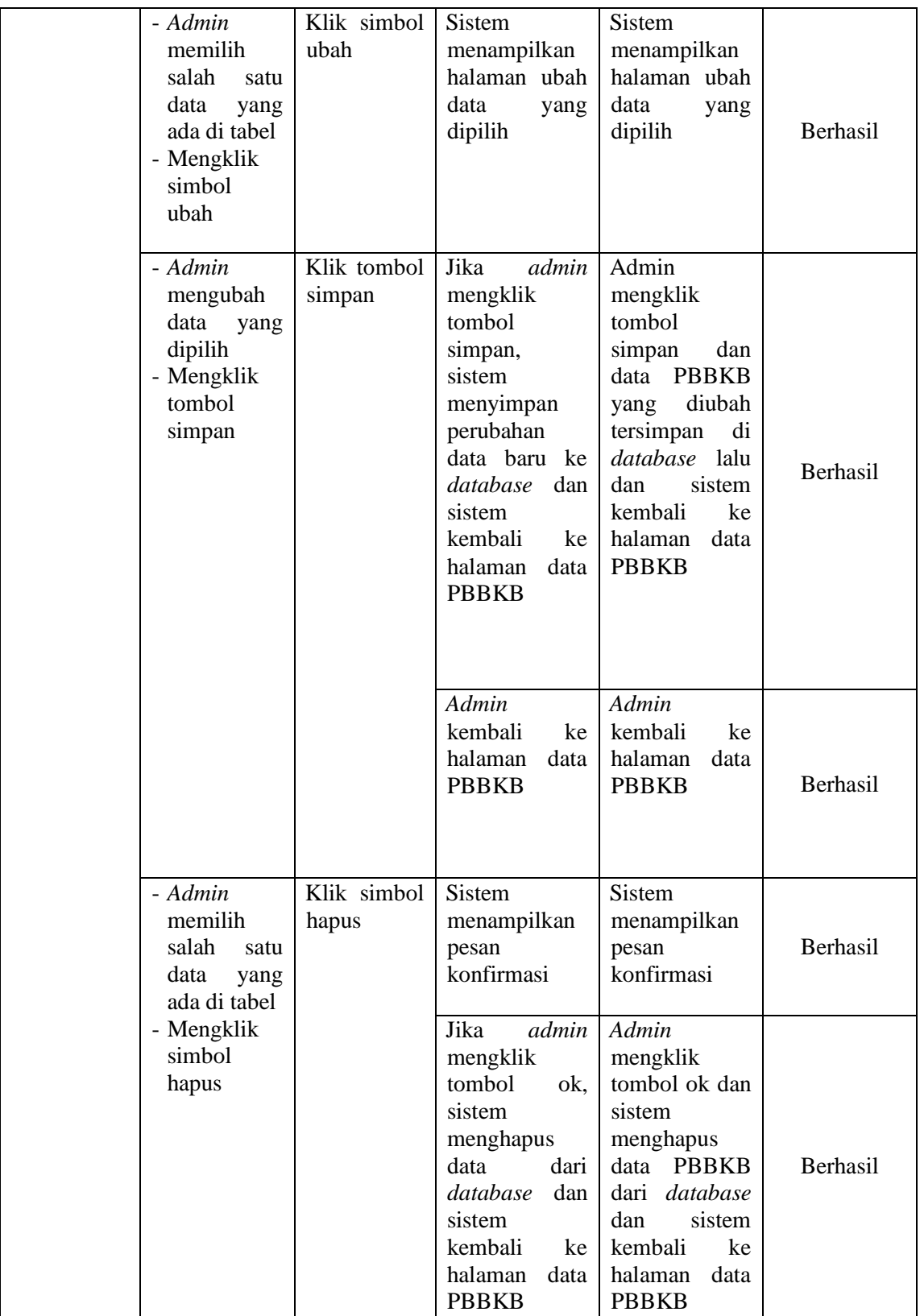

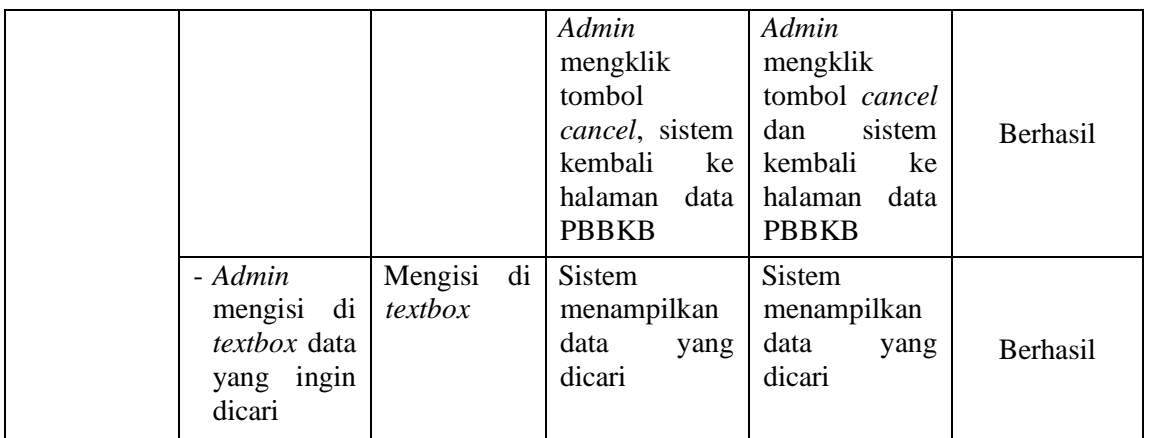

5. Pengujian Fungsi Sistem Mengelola Data Tunggakan PBBKB

Pengujian pada fungsi sistem mengelola data tunggakan PBBKB ini dilakukan untuk memastikan bahwa halaman mengelola data tunggakan PBBKB dapat digunakan dengan baik dan sesuai dengan fungsinya.

## **Tabel 5.6 Pengujian Fungsi pada Sistem Mengelola Data Tunggakan**

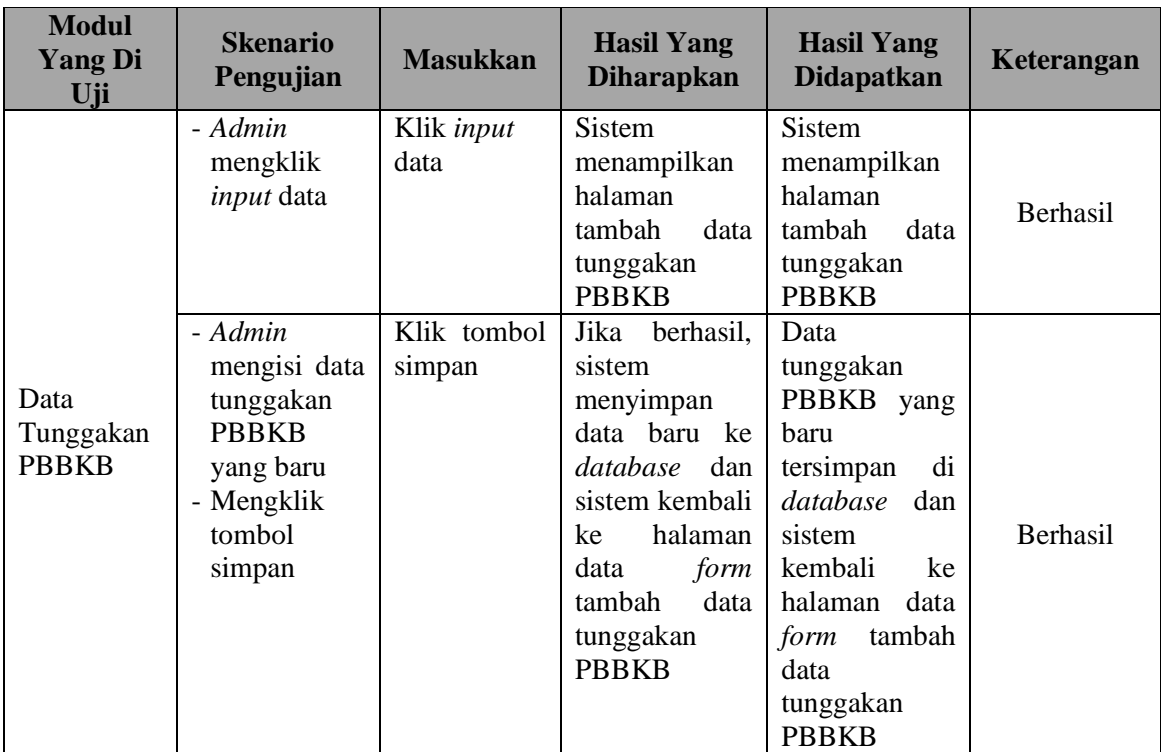

#### **PBBKB**

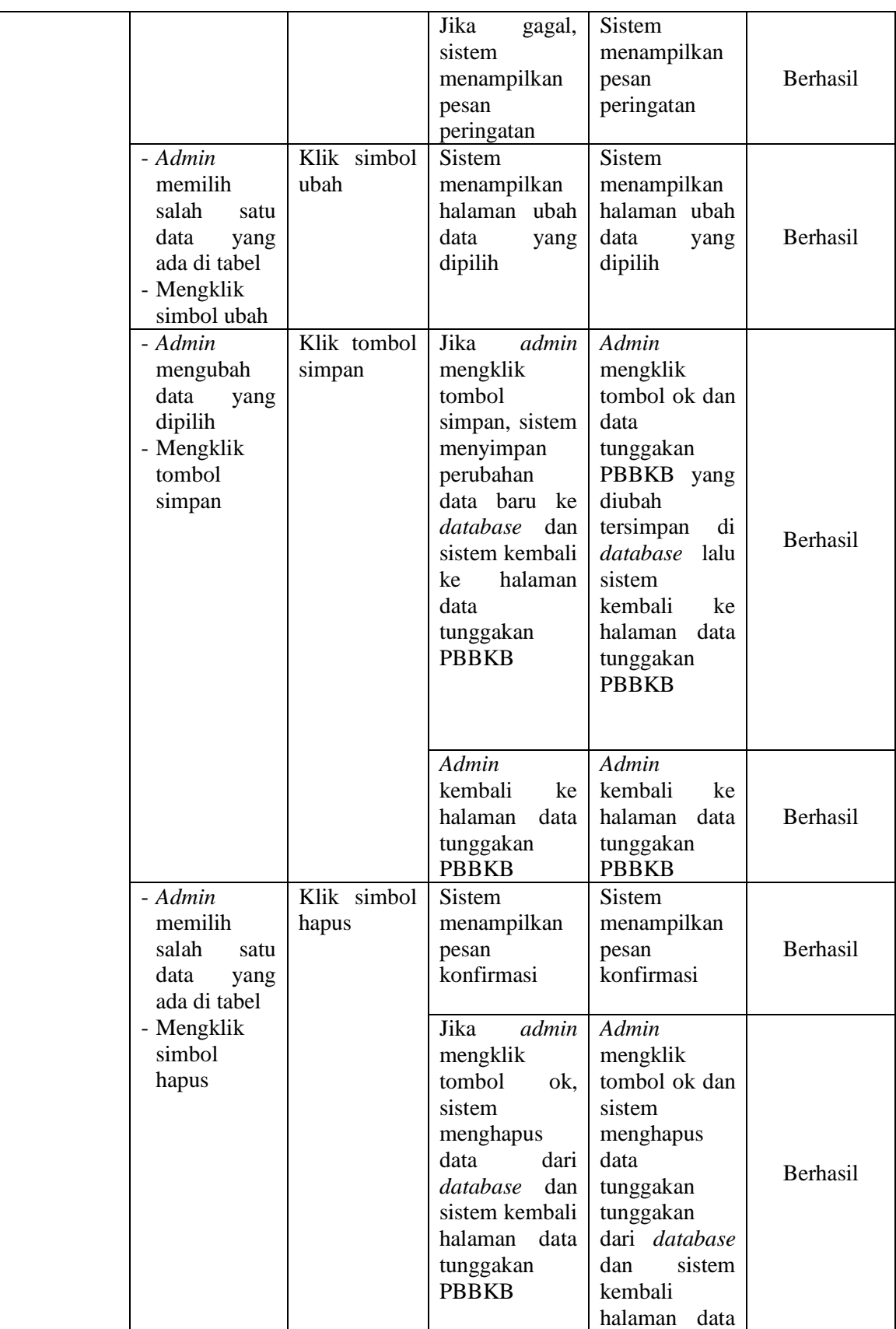

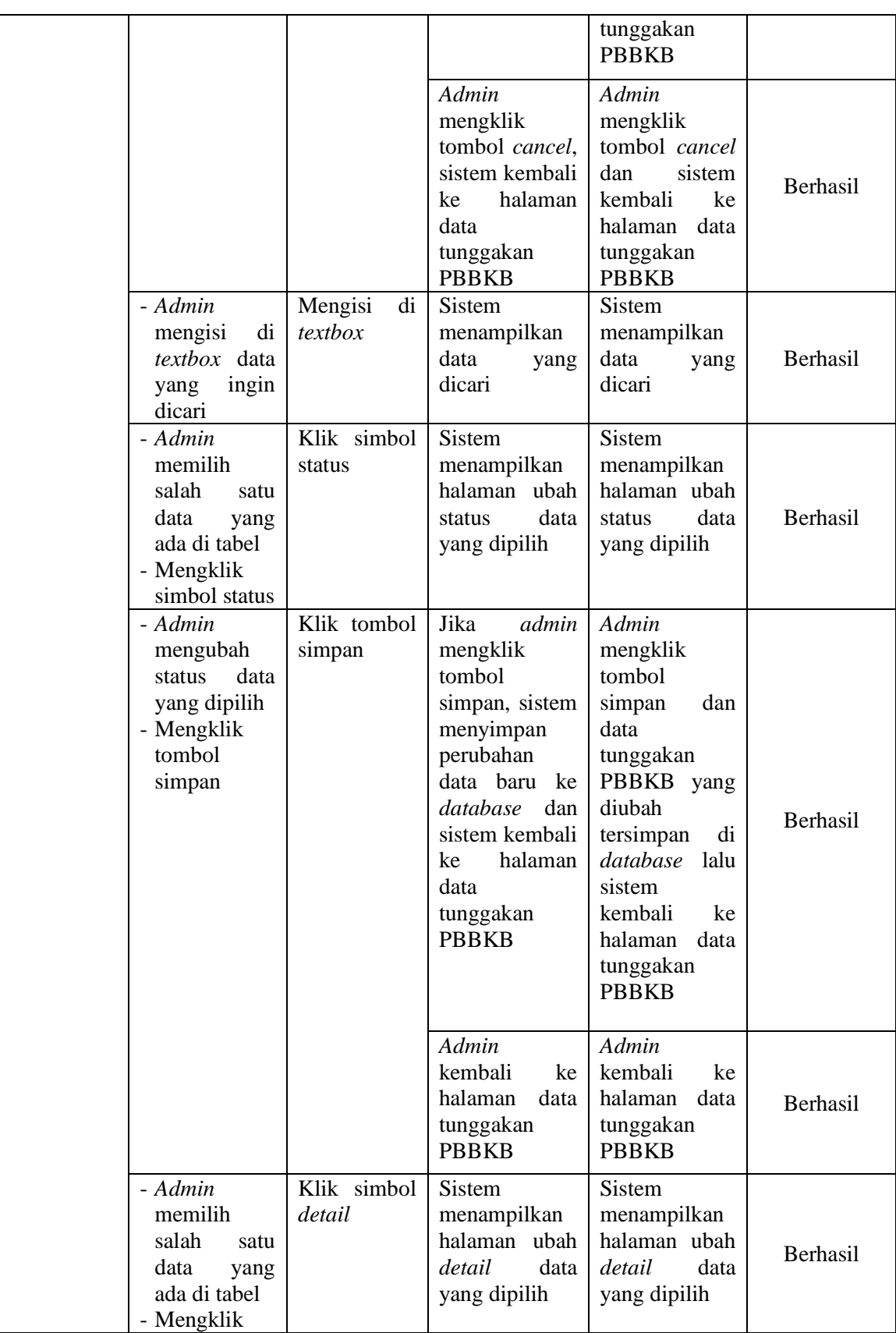

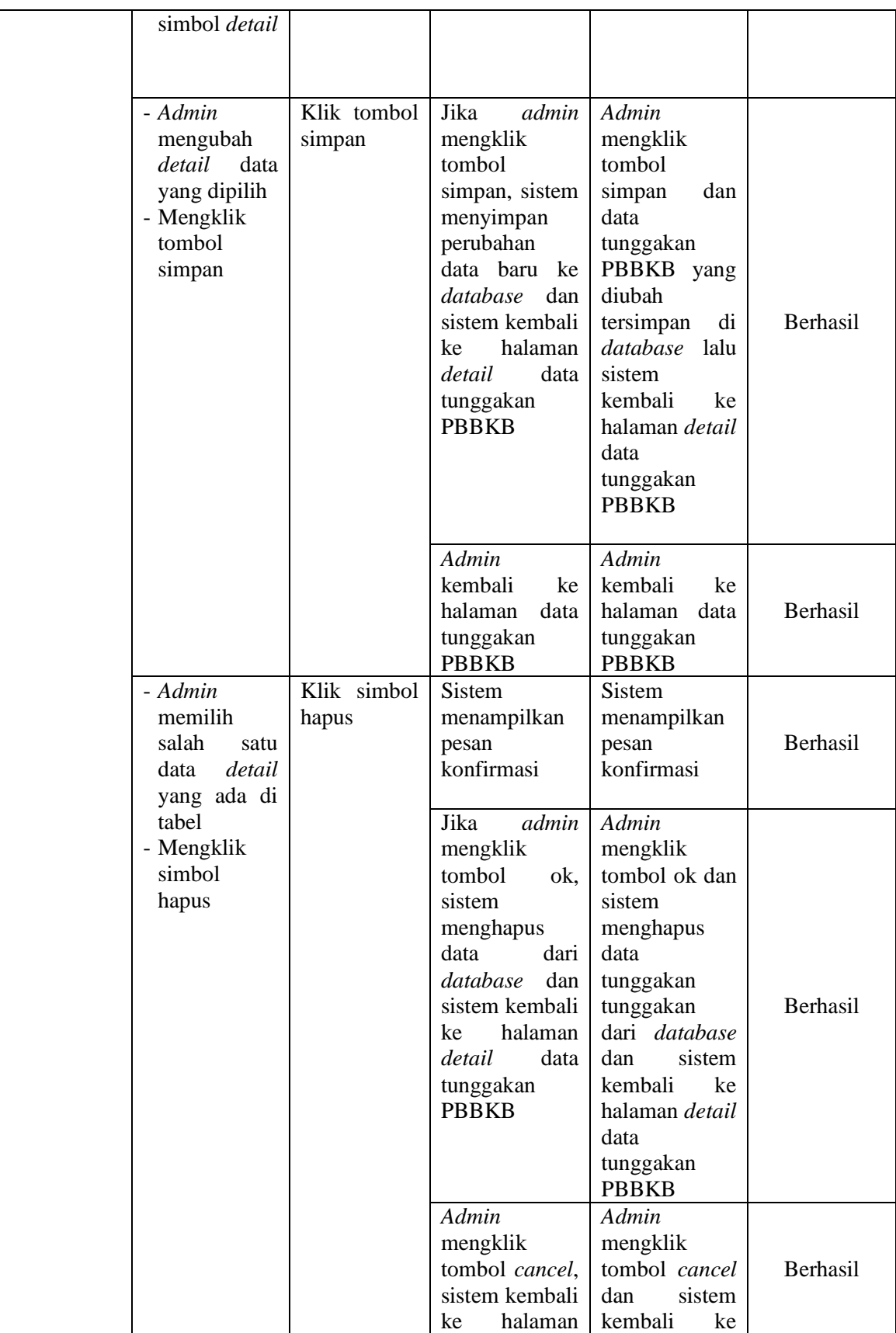

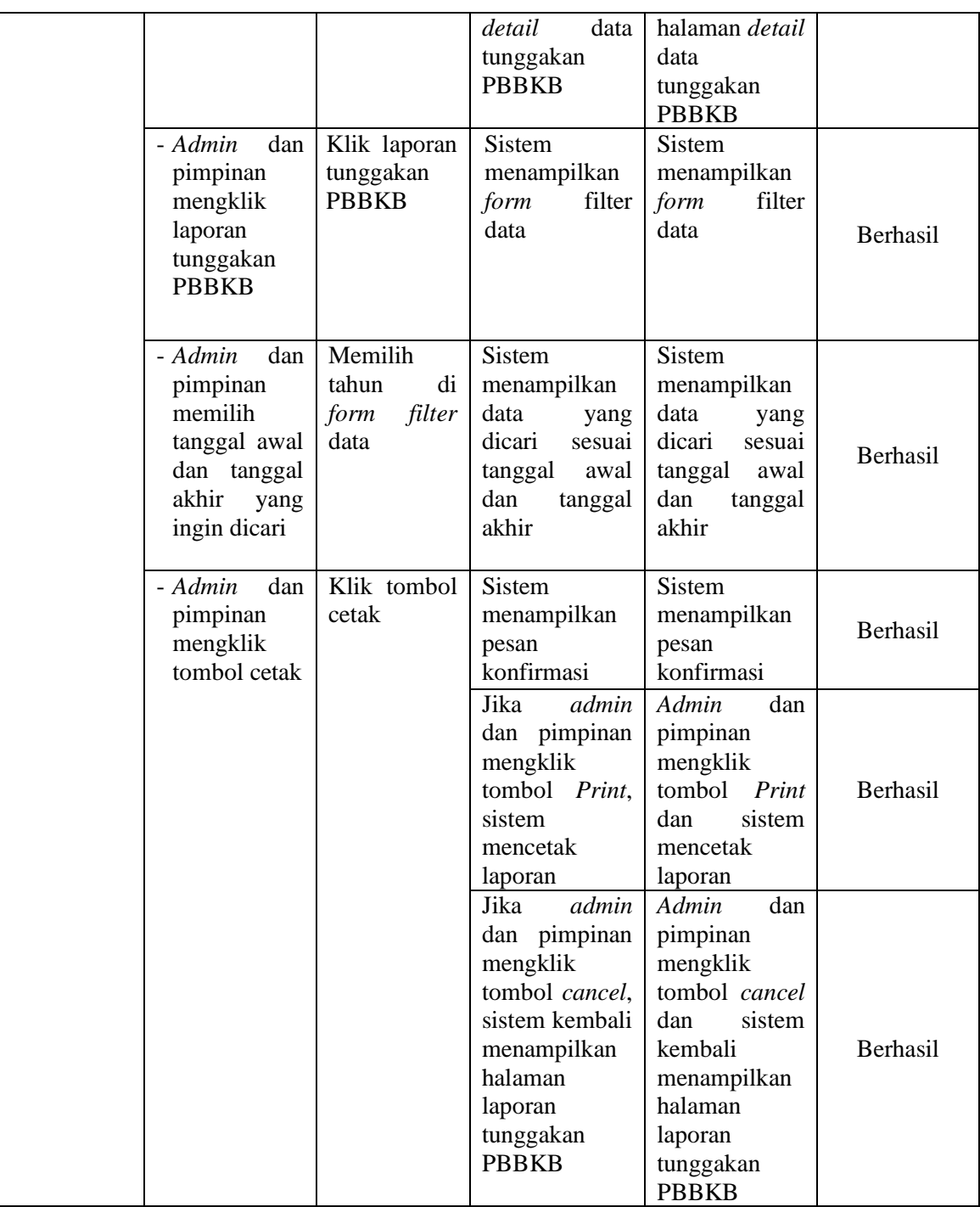

# 6. Pengujian Fungsi Sistem Mencetak Laporan PBBKB

Pengujian pada fungsi sistem mencetak laporan ini dilakukan untuk memastikan bahwa halaman mencetak laporan dapat digunakan dengan baik dan sesuai dengan fungsinya.

| <b>Modul</b><br><b>Yang Di</b><br>Uji | <b>Skenario</b><br>Pengujian                                                                     | <b>Masukkan</b>                                                   | <b>Hasil Yang</b><br><b>Diharapkan</b>                                                                                                | <b>Hasil Yang</b><br><b>Didapatkan</b>                                                                                                 | Keterangan |
|---------------------------------------|--------------------------------------------------------------------------------------------------|-------------------------------------------------------------------|----------------------------------------------------------------------------------------------------|----------------------------------------------------------------------------------------------------|------------|
| Mencetak<br>Laporan                   | dan<br>- Admin<br>pimpinan<br>mengklik<br>data<br>cari<br><b>PBBKB</b>                           | Klik cari<br>data PBBKB                                           | <b>Sistem</b><br>menampilkan<br>form<br>filter<br>data                                                                                | <b>Sistem</b><br>menampilkan<br>filter<br>form<br>data                                                                                 | Berhasil   |
|                                       | - Admin<br>dan<br>pimpinan<br>memilih<br>tanggal awal<br>akhir<br>dan<br>ingin<br>yang<br>dicari | Memilih<br>tanggal awal<br>dan akhir di<br>form<br>filter<br>data | <b>Sistem</b><br>menampilkan<br>data<br>yang<br>dicari<br>sesuai<br>tanggal<br>awal<br>dan akhir                                      | <b>Sistem</b><br>menampilkan<br>data<br>yang<br>dicari<br>sesuai<br>tanggal<br>awal<br>dan akhir                                       | Berhasil   |
|                                       | - Admin<br>mengklik<br>tombol cetak                                                              | Klik tombol<br>cetak                                              | <b>Sistem</b><br>menampilkan<br>pesan<br>konfirmasi                                                                                   | <b>Sistem</b><br>menampilkan<br>pesan<br>konfirmasi                                                                                    | Berhasil   |
|                                       |                                                                                                  |                                                                   | admin<br>Jika<br>dan pimpinan<br>mengklik<br>tombol Print,<br>sistem<br>mencetak<br>laporan                                           | Admin<br>dan<br>pimpinan<br>mengklik<br>tombol Print<br>dan<br>sistem<br>mencetak<br>laporan                                           | Berhasil   |
|                                       |                                                                                                  |                                                                   | admin<br>Jika<br>dan pimpinan<br>mengklik<br>tombol<br>cancel, sistem<br>kembali<br>menampilkan<br>halaman<br>laporan<br><b>PBBKB</b> | dan<br>Admin<br>pimpinan<br>mengklik<br>tombol cancel<br>dan<br>sistem<br>kembali<br>menampilkan<br>halaman<br>laporan<br><b>PBBKB</b> | Berhasil   |
|                                       | - Admin<br>dan<br>pimpinan<br>mengklik<br>cari<br>data<br><b>PBBKB</b><br>berdasarkan<br>jenis   | Klik cari<br>data PBBKB<br>berdasarkan<br>jenis                   | Sistem<br>menampilkan<br>form<br>filter<br>data                                                                                       | <b>Sistem</b><br>menampilkan<br>form<br>filter<br>data                                                                                 | Berhasil   |

**Tabel 5.7 Pengujian Fungsi pada Sistem Mencetak Laporan PBBKB**

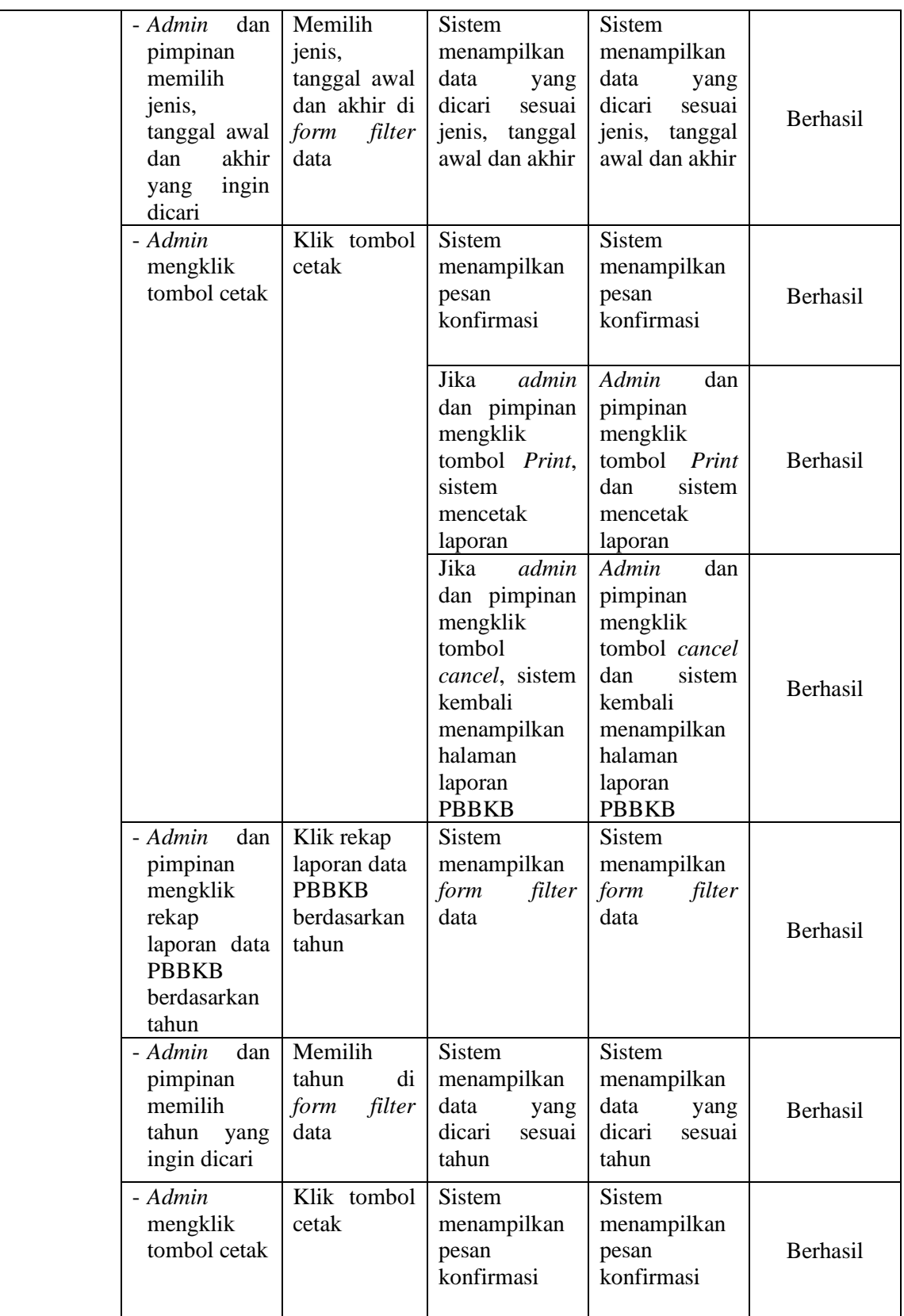

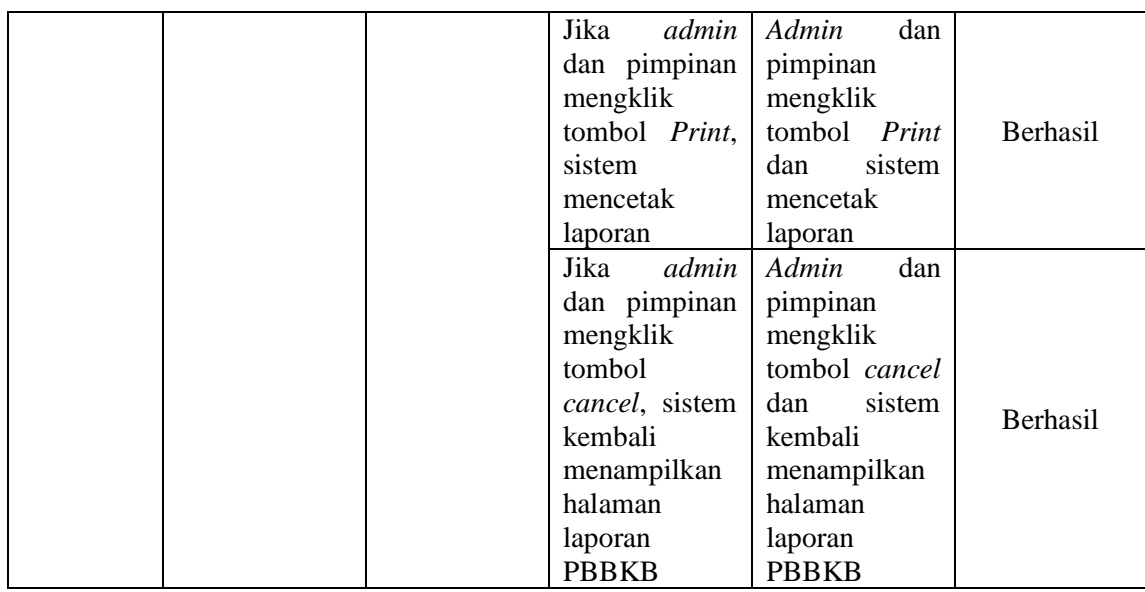

## **5.3 ANALISIS HASIL YANG DICAPAI OLEH SISTEM**

Analisis hasil yang telah dicapai dari sistem Perancangan Sistem In*form*asi Pembayaran Pajak Bahan Bakar Kendaraan Bermotor Pada Badan Pengelola Keuangan Dan Pendapatan Daerah Provinsi Jambi yang telah dibangun dengan tujuan dapat mengatasi masalah dalam proses peng*input*an dan pengolahan data pembayaran pajak bahan bakar kendaraan bermotor memiliki kelebihan dan kekurangan yaitu :

#### **5.3.1 Kelebihan Program**

Setelah melakukan pengujian kepada sistem yang telah dibangun, maka dapat dijabarkan kelebihan dari sistem sebagai berikut :

- 1. Sistem mampu melakukan pengolahan data seperti mengolah Data *User*, Perusahaan, PBBKB dan Tunggakan PBBKB.
- 2. Sistem mempermudah *user* dalam melakukan pencarian data dengan memanfaatkan fungsi pencarian.

3. Sistem mampu mencetak laporan pembayaran PBBKB dengan lebih baik berdasarkan data – data yang telah di*input*kan sebelumnya, sehingga mempermudah *user* dalam menyerahkan laporan kepada pimpinan.

#### **5.3.2 Kekurangan Program**

Setelah melakukan analisis dan pengujian kepada sistem yang telah dibangun dapat, maka dapat dijabarkan kekurangan dari sistem yaitu sistem informasi hanya sebatas peng*input*an dan pengolahan data pembayaran PBBKB oleh admin, perusahaan masih harus datang langsung ke kantor dan ke Bank untuk melakukan pembayaran PBBKB. Belum ada *fitur* galeri yang berfungsi untuk menyimpan berkas – berkas pembayaran PBKB dan tampilan *interface*nya masih sederhana.